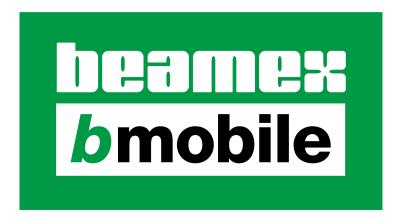

# **Beamex bMobile**

**User Manual** 

Applies to version 2.8.2

© Beamex 2024

**Beamex Oy Ab** 

Ristisuonraitti 10

FIN-68600 Pietarsaari

Finland

Tel: +358-10-5505000 E-mail: sales@beamey.co

sales@beamex.com

support@beamex.com

Website: https://www.beamex.com

# **Table of Contents**

| Introduction                                          | 4  |
|-------------------------------------------------------|----|
| bMobile and CMX Requirements                          | 5  |
| Installing bMobile                                    |    |
| Communicating With CMX                                |    |
| Communication Settings in CMX (CWSI)                  | 7  |
| ·                                                     |    |
| Starting bMobile                                      | q  |
| CMX with CWSI                                         |    |
| No Mobile Security Plus                               |    |
| Mobile Security Plus In Use                           |    |
| Solving Login Problems                                |    |
| CMX with Beamex Sync                                  |    |
| LOGiCAL Operating Mode                                |    |
| LOGICAL Operating Mode                                | 10 |
| About the User Interface                              | 10 |
|                                                       |    |
| Home View Menus                                       |    |
| Main Menu                                             |    |
| Settings                                              |    |
| Connect                                               |    |
| Demo mode                                             |    |
| Support                                               |    |
| About                                                 |    |
| Sign Out                                              |    |
| Context Menu                                          | ∠0 |
| Hama View/Instrument List                             | 27 |
| Home View/Instrument List                             |    |
| Tools in Home View                                    |    |
| QR Code & Barcode Reader                              | 29 |
| Calibratian /Chaplelist mus                           | 20 |
| Calibration/Checklist run                             |    |
| Common Features                                       |    |
| Details expansion panels                              |    |
| Notes and Calibration History                         |    |
| Common Elements Seen During a Calibration/Checklist R |    |
| Notes                                                 |    |
| Entering Readings to Calibrations                     |    |
| Pausing a Calibration/Checklist Run                   |    |
| Adding References                                     |    |
| Calibrating Standard Instruments                      |    |
| Calibrating Switches                                  |    |
| Calibrating Weighing Instruments                      |    |
| Doing a Checklist run                                 |    |
| Ending a Calibration/Checklist run                    | 52 |

| Calibration History Window                      | 55  |
|-------------------------------------------------|-----|
| Appendix                                        | 57  |
| Windows <sup>®</sup> Installation Specifics     | 58  |
| Overriding Default Settings During Installation |     |
| Overriding Default Settings After Installation  | 59  |
| Available Default Settings and Their Options    | 60  |
| Calibration Web Service Interface (CWSI)        | 61  |
| Architecture                                    |     |
| CWSI Server                                     |     |
| Configuring CWSI Server                         | 62  |
| CWSI Server's Settings                          | 63  |
| Starting and Stopping CWSI Server               | 64  |
| CMX and CWSI                                    | 65  |
| Troubleshooting                                 | 66  |
| CWSI Server                                     |     |
| CMX                                             |     |
| Index                                           | 110 |

# Introduction

The **Beamex bMobile Calibration Application** is an intuitive, multi-platform solution for guided execution and documentation of field calibrations.

The following instrument types are supported:

- Standard industrial instruments, e.g. pressure indicators, temperature sensors and signal transmitters,
- Limit switches, e.g. pressure and temperature switches,
- Weighing instruments.

With **bMobile** you can also carry out maintenance inspections (checklists).

You can use either Beamex CMX or Beamex LOGiCAL Calibration Management Software to manage what to calibrate and when, and then assign the work and send the instruments to be calibrated to your mobile device running **bMobile**. Field calibrations can be executed offline with step-by-step guidance from **bMobile**. The application documents and stores the calibration results securely and, when online, results can be transferred back to Beamex CMX or LOGiCAL for further data analysis or calibration certificate printing. Together, **bMobile** and CMX form a powerful solution for maintenance-related inspections and weighing instrument calibrations and also reduce the risk of violating the ALCOA data principles by ensuring data integrity.

**bMobile** is available for iOS, Android<sup>1</sup> and Windows<sup>2</sup> 10 (and newer) platforms and can be downloaded for free from Apple App Store, Google Play, or the Beamex website Download Center. You can try out **bMobile** without CMX or LOGiCAL using the demonstration mode. **bMobile** is compatible with LOGiCAL and with CMX version 2.11 or later. Weighing Instrument Calibration, Maintenance Inspection and Beamex Mobile Security Plus options are supported in **bMobile** if activated in CMX.

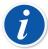

**Note:** Beamex CMX and LOGiCAL are calibration management systems where you create, maintain and send instruments for calibration to **bMobile**. Instruments cannot be created, edited or copied in **bMobile**. Those utilities are available in CMX and LOGiCAL.

To fully utilize **bMobile**, you need to be familiar with instruments, calibration and calibration procedures.

- [1] Android is a trademark of Google Inc.
- [2] Windows is a trademark of Microsoft Corporation

# **bMobile and CMX Requirements**

#### **bMobile** requirements:

- Screen size: 4 inch or higher.
- Network connectivity.
- CWSI Server or Beamex Sync configured, in use for communication between bMobile and CMX.
- Either a **Windows 10** \*(1703 or newer) or a **Windows 11**\* (tablet / desktop) and .net framework 4.6.1.

#### Recommended hardware:

- ° Intel<sup>®</sup> Quad-Core Atom processor, Z3795
- 128 GB storage / 4 GB RAM
- or an **Android**\* device, operating system version 7.0 or later.

#### Recommended hardware:

- Quad-core 2.5 GHz Krait 400
- 16 GB storage / 3 GB RAM

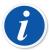

**Note:** Even though bMobile may still work with an older Android version, it is highly recommended to update your device to the version 7.0 or later.

or an iOS\* device, operating system version iOS 13, iPadOS 13 or later.

Requirements in CMX (version 2.11 or later):

- · Weighing Instrument option for calibrating Weighing Instruments and
- Maintenance Inspection option for doing checklist runs.
- Mobile Security Plus option is not required, but recommended.

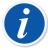

**Note:** Instruments and checks are created in **CMX**. **bMobile** receives necessary data from **CMX** and communicates the results to **CMX**.

\*) With above mentioned devices, there should not be any significant performance reduction when a device contains 50 instruments, 200 references, 30 users and 15 results. Less performant devices will work but can slow the performance down.

# Installing bMobile

**bMobile** is available in Google Play store and in Apple App Store. Find the App there, select and download it. The installation should start automatically and **bMobile** is immediately available for use.

A Windows<sup>®</sup> version is also available. The installation software is available at Beamex's website https://www.beamex.com in **Download Center**. Install the software on your computer.

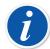

Note: See also chapter Windows® Installation Specifics.

# **Communicating With CMX**

**bMobile** communicates with CMX Calibration Management Software. Supported communication methods are:

- CWSI (Calibration Web Service Interface)
- Beamex Sync

CWSI is provided by Beamex on CMX's Installation Disk. CWSI Server and CWSI Client are installed separately. The installation instructions are available in the *CMX Installation Guide*. The following subchapter covers the instructions related to CWSI communication. More about Beamex Sync and the instruction on how to set up the communication can be found in the *Beamex Sync Help*.

### **Communication Settings in CMX (CWSI)**

When sending instruments to bMobile:

In CMX's **Send to Calibrator** window, select CWSI as **Protocol**. Then check the settings by clicking this button ...

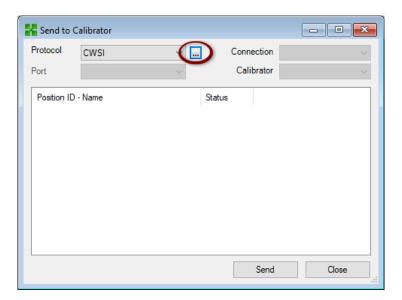

Figure 1: Send to Calibrator window

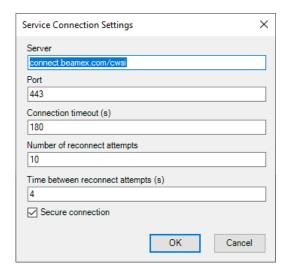

Figure 2: Service Connection Settings window

If you then get connected with **bMobile**, the **Connection** field shows your **User ID** and the **Calibrator** field shows **bMobile**.

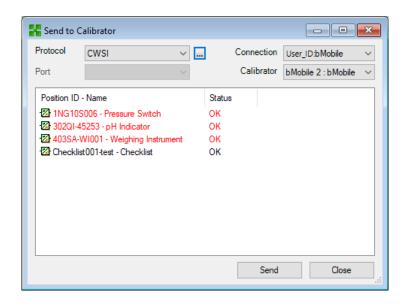

Figure 3: Send to Calibrator window after connecting

You can then send instruments from CMX to **bMobile** as it is normally done in CMX. Note however that when sending/receiving, you need to have the **Connection** window open in **bMobile**. See chapter **Connect**.

Receiving results to CMX is done similarly.

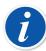

**Note:** The server address (connect.beamex.com/cwsi) may be replaced with the address where your organisation's own CWSI server is installed.

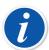

**Note:** For more information, see *CMX Installation Manual* and the Appendix of this document.

# Starting bMobile

**bMobile** communicates with two Beamex Calibration Management Systems: CMX and LOGiCAL. CMX supports communication over Sync (see *Beamex Sync Help*) and CWSI interfaces (see chapter Calibration Web Service Interface (CWSI)), while LOGiCAL only supports communication over the Sync interface. This initial selection defines which application and communication mode will be used. See following subchapters for more specific information about both systems. To change previously selected communication mode, see subchapter Settings.

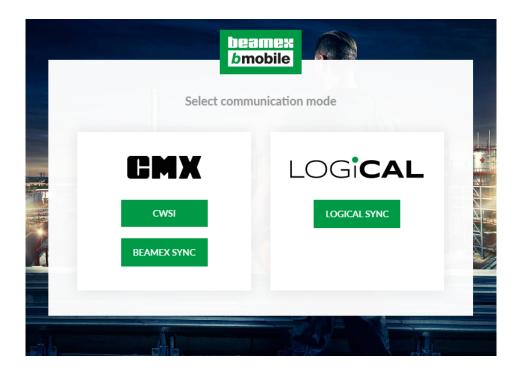

Figure 4: Communication mode selection screen

# **CMX** with CWSI

This operating mode requires that your organization utilizes CMX with CWSI. For more information, see the *CMX Installation Guide* and the Appendix of this document.

Starting **bMobile** varies depending on whether there are any instruments or users available.

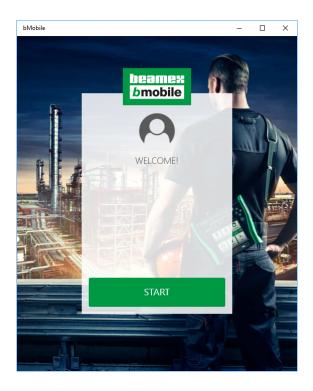

Figure 5: Welcome screen, when no instruments or users are available

Additionally, the startup depends on whether **Mobile Security Plus** option is installed in CMX.

### **No Mobile Security Plus**

When Mobile Security Plus option is not installed/active, the logon screen is simple. Select user and login to open Home View/Instrument List.

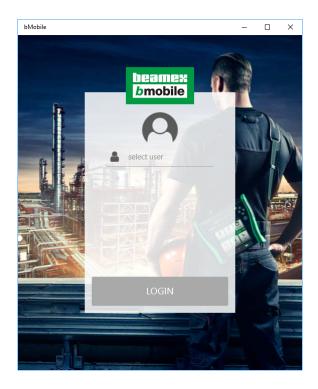

Figure 6: Login when there is no Mobile Security Plus

### **Mobile Security Plus In Use**

When Mobile Security Plus option is active, the logon screen depends on whether the settings in CMX require that the user enters the User ID or whether the User ID can be selected from a list.

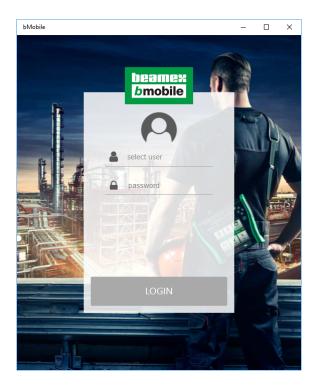

Figure 7: User ID available in a list

In both cases, when necessary data is entered/selected: Tap on **Login** button to continue to Home View/Instrument List.

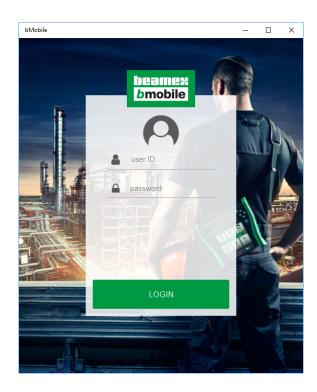

Figure 8: Login when User ID has to be entered

# **Solving Login Problems**

In case the data in your application is not accessible, you must click/tap **Connect** or **Forgot Your Password?** link to continue. The shown screen depends on whether Mobile Security Plus is in use or not.

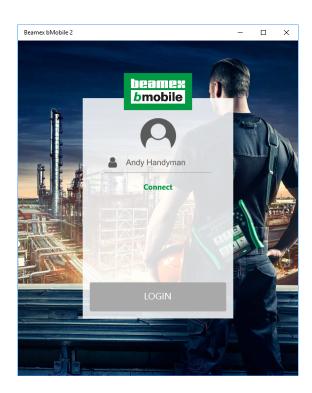

Figure 9: Connection problem when Mobile Security Plus is NOT in use

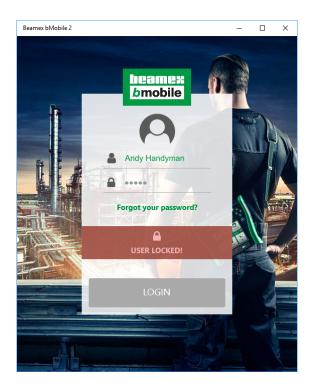

Figure 10: Connection problem when Mobile Security Plus IS in use

Note that the picture above also applies to the situation where the password is forgotten. The way to reconnect is similar in all the above mentioned situations

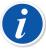

**Note:** If an instrument data sent from CMX does not include users, a dialog opens asking you to resend the instruments/users.

After clicking/tapping on **Connect** or **Forgot Your Password?**, the following window opens:

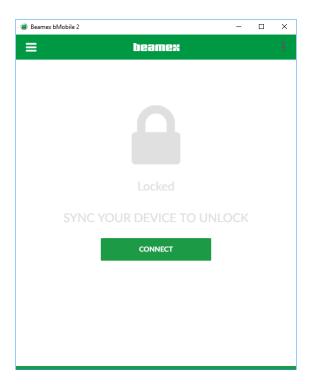

Figure 11: Lock window

The lock symbol means that there are instruments/results in **bMobile** that are not accessible without login.

Tap **Connect** in the **Lock** window or select **Connect** from the menu to reconnect (and unlock the password).

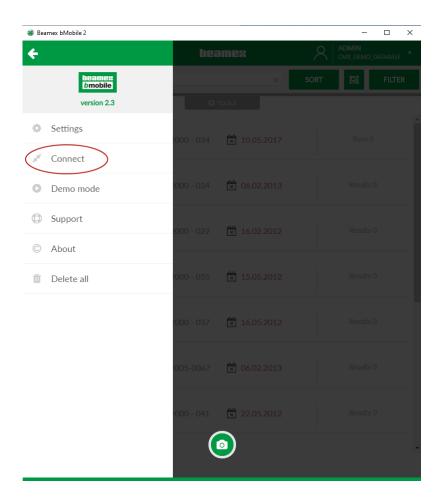

Figure 12: Menu with Connect option highlighted

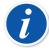

**Note:** If you have totally forgotten your mobile password, reset it in CMX, then reconnect and send an instrument to **bMobile**.

# **CMX** with Beamex Sync

This operating mode requires that your organization utilizes CMX with Beamex Sync. For more information, see *Beamex Sync Help*.

# **LOGICAL Operating Mode**

This operating mode requires that your organization utilizes LOGiCAL. For more information about getting started, see https://logical.beamex.com/help/bmobile/Bmobile overview.

By selecting LOGiCAL operating mode as described in Starting bMobile, bMobile will communicate with LOGiCAL. Beamex LOGiCAL is a cloud-based calibration management software. You can store your instruments and references in the LOGiCAL database and use them as a basis for calibration tasks. The intuitive dashboard will let you know when your instruments are due for calibration.

You can plan your calibration work in LOGiCAL and assign the work to people doing the calibration. Once the calibration work is done, the results can be synchronized from the calibrator or mobile device to LOGiCAL.

You can find more information about LOGiCAL at https://www.beamex.com/software/logical-calibration-software/.

If you wish to exit LOGiCAL mode, see subchapter Settings.

# **About the User Interface**

One of the frequently seen elements in **bMobile**'s user interface is the expansion panel. An expansion panel can be identified from its gray bar. It shows/hides data presented below the expansion panel's gray bar/tab.

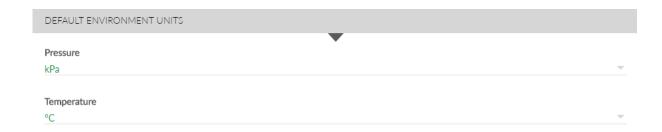

Figure 13: Default Environment Units expansion panel opened

Tap/click the gray bar/tab to open a hidden expansion panel. Similarly, close the expansion panel by tapping/clicking the gray bar/tab.

### **Home View Menus**

### Main Menu

Main menu opens from Home View's upper left corner ( ). The menu may be closed, when needed, using the back arrow that replaced the (==).

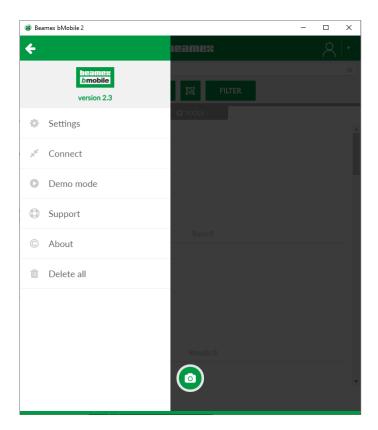

Figure 14: Main menu opened

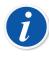

**Note:** Whenever you need to return to Home View, use the back arrow(s).

The main menu items are explained in the subchapters below.

### **Settings**

Main Menu's **Settings** option opens a window for defining **bMobile's** settings:

#### General:

#### Language.

Select the User Interface language.

#### Checklist execution.

Decide on how the checklist runs advances: automatically or manually. If the checklist requires comments for all checks, use manual advancement to be able to add the required comments.

#### Date format.

Select a suitable date format from the available options.

#### Time format.

Select either 12 h or 24 h format.

#### Zoom level.

Select one of the available zoom levels:

70 %, 85 %, 100 %, 115 % or 130 %.

#### · Show Graph.

Define whether the calibration graph is shown simultaneously while entering numeric calibration results. Options:

No, Yes or Auto.

The visibility also depends on the size of the used screen. The graph can always be seen by using the graph toggle button.

#### Show barcode reader.

Choose whether the scan tool on Home View will be shown or not.

#### · Reference selection.

Choose the default value when selecting references. Options:

Not defined, All points or This point.

#### · Restore factory settings

To switch between CMX and LOGiCAL operating modes, a "Restore Factory Settings" action needs to be performed. You will lose all the information after restoring. Access that setting from the context menu (three dots at the top right corner), see Figure 15: Settings window.

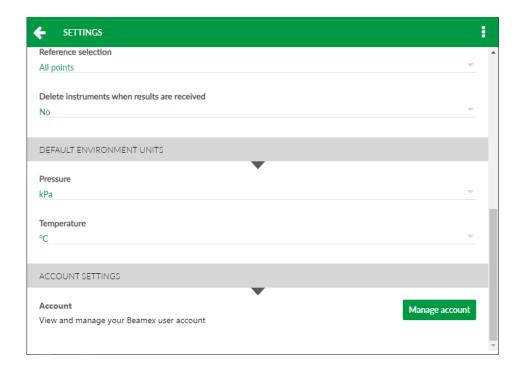

Figure 15: Settings window

Default environment units:

Pressure.

The atmospheric pressure unit.

Temperature.

The default temperature unit.

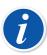

**Note:** In order to establish a secure connection, CWSI server needs to have an official certificate installed.

#### **Account Settings:**

Account.

Press **Manage account** button to view and manage your Beamex user account. User account settings are opened in a new browser window.

#### **Backend Settings:**

#### Server address\*.

Default value: connect.beamex.com.

Optionally: The location (url) where your own CWSI server resides.

#### Port\*.

Default value: 443.

#### Endpoint\*.

Default value: cwsi.

#### CMX User ID

Default value: admin.

#### Description.

Default value: bMobile.

#### Secure connection\*.

Default value: On.

See also note below.

#### Secret.

Password for connecting to cwsi/CMX.

Required when connecting to default server.

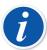

**Note:** If Mobile Security Plus is in use, Mobile Supervisors are the only ones allowed to change bMobile's communication settings, marked with an asterisk (\*) in the above list. See also Windows® Installation Specifics.

#### Connect

This screen allows to connect or disconnect to/from CWSI server. Connect window must be open, when receiving instruments from CMX and sending results to CMX.

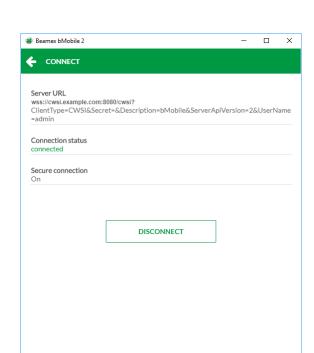

Figure 16: Connect window

All settings are defined in the **Settings** page. The server url and the connection type are presented in the read-only mode.

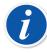

**Note:** This menu item is not visible when in the **Demo mode**.

#### Demo mode

The demo mode allows you to test **bMobile**'s functionality locally, without a connection to CWSI/CMX.

It includes some example instruments and a checklist to experiment with the **bMobile**. Demo mode can also be used for training purposes.

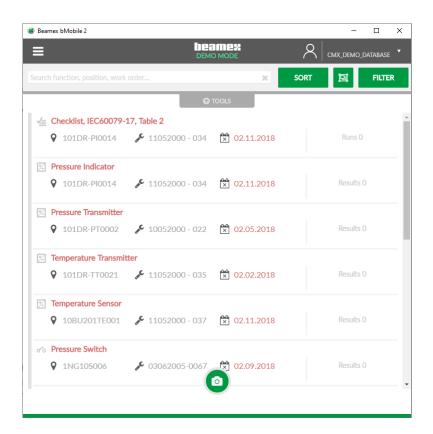

Figure 17: Demo mode window

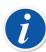

**Note:** To indicate that you are in the Demo Mode, **bMobile**'s upper banner is gray. When not in the Demo Mode, Home View's upper banner is green. When ending the Demo Mode, all demo instruments' results are cleared. The instruments seen in the Demo Mode cannot be transferred to CMX.

### **Support**

This menu item presents contact information to Beamex headquarters in Finland and to Beamex subsidiaries.

Support window also includes links to the manual, Beamex Youtube page and Beamex blog page.

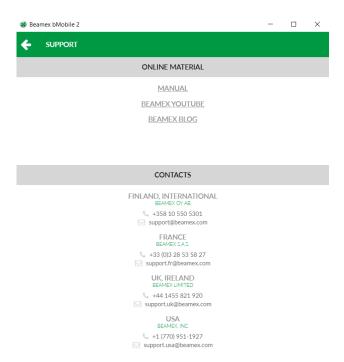

Figure 18: Support window

#### **About**

The About window presents information of the **bMobile** software at hand.

The serial number (highlighted in the picture) is unique for each user/installation.

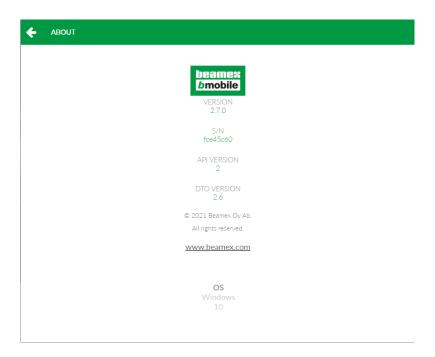

Figure 19: About window of bMobile

The serial number is shown in CMX's send /receive window, when connecting to **bMobile**. This identifies the connection, when, e.g. multiple **bMobile** software are connected to CMX.

### Sign Out

Signs user out from **bMobile**.

#### **Context Menu**

A Context menu is available in Home View's upper right corner ( ). The Context menu is also available elsewhere in **bMobile**.

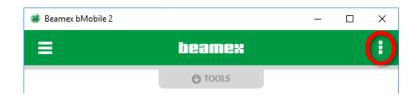

Figure 20: Context menu button highlighted

The context menu's available items depend on the situation. The context menu often it includes a possibility to delete instrument(s) from bMobile, provided you have the rights to do it.

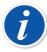

Note: CMX's Mobile Security Plus settings may prevent you from opening this menu or may require your password before opening the menu.

# **Home View/Instrument List**

**bMobile**'s Home View contains the list of instruments to be calibrated and checklists to be run.

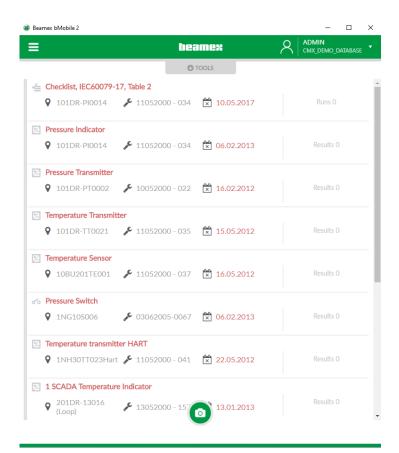

Figure 21: Example of Home View

Items with a red heading indicate that the calibration/check is overdue. The fields shown in the Instrument List:

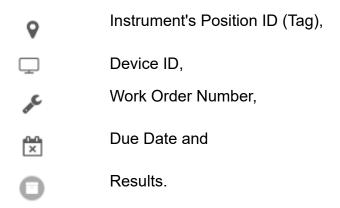

Tap on any of the instruments to calibrate it or run the appropriate checklist.

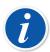

**Note:** If an instrument already has calibration results, tap on the **Results #** to see the calibration history. More in the chapter Calibration History Window.

### **Tools in Home View**

Tap on the Tools expansion panel to open a list of tools available in Home View. Available tools:

- · Search tool. You can search for any field, or any part of it seen in the instrument list.
- Sorting tool. Allows you to order the list according to the identification (Position ID / Tag), Work Order, Name, Due Date or Instrument type. They can be presented on the order "A to Z" or "Z to A".
- Grouping tool. Presents instruments grouped as follows: Open, In progress, Passed and Failed.
- Filtering tool. Allows you to view, e.g. failed calibrations/checks only.

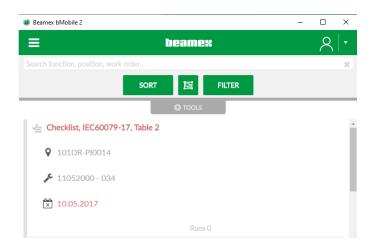

Figure 22: Tools in Home view

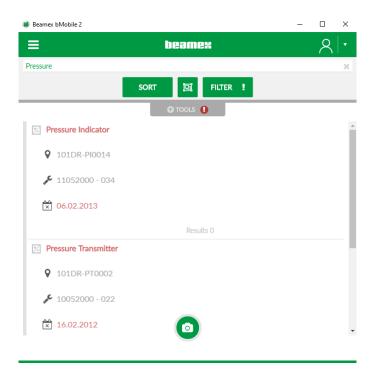

Figure 23: Indication when filter is active

### **QR Code & Barcode Reader**

**bMobile** includes a built-in reader for QR codes and barcodes. CMX can be used to create a Position or Device label with a QR code and this label is attached to the instrument in the field. bMobile can identify the instrument to be calibrated based on the QR code.

#### Requirements:

- · a mobile device including bMobile,
- · a high resolution camera in the mobile device and
- an adequate lighting conditions in the environment.

#### To scan a QR code or a barcode, do as follows:

When in **bMobile**'s instrument list (Home View), tap on the CAMERA icon at the bottom of the view.

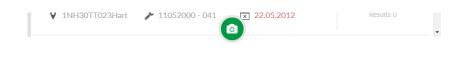

Figure 24: Lower part of Instrument List (Home View)

The camera view opens. Point the camera towards the barcode. If conditions are right, the barcode reader automatically recognizes the barcode. When the code is read, **bMobile** continues depending on the code:

- if only one instrument can be paired, the instrument is selected for calibration.
- if several instruments are part of a loop and have the same Position or Device ID, the instrument list is filtered and all instruments matching the QR code or barcode are shown.
- if no instrument can be paired an error message appears.

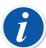

**Note:** The device where **bMobile** is installed should have a camera with autofocus.

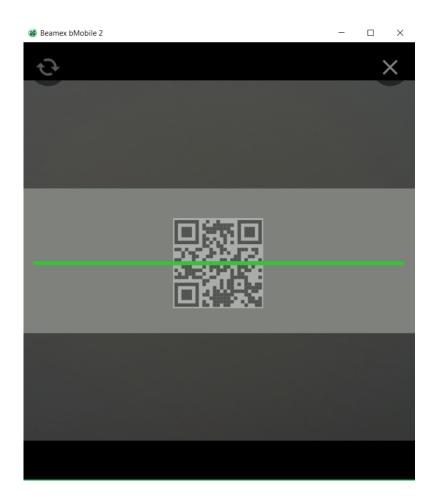

Figure 25: bMobile found a QR Code

Supported barcode types:

- QR Code,
- EAN 128,
- CODE 128 and
- UPC-A

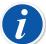

**Note:** QR codes and barcodes for the instruments can easily be created in CMX. CMX supports up to 65 characters in its Position ID's and Device ID's. Wide barcodes may be hard to read for mobile device cameras. Beamex recommends using a barcode type which keeps the barcode width small, such as the QR code. If the Scan bar is missing in your **bMobile**, it is disabled in Settings. Enable it and you're ready to scan QR codes and barcodes.

# Calibration/Checklist run

When you have selected an instrument or a checklist from the instrument list, the instrument overview window opens. Select the start button to start the Calibration/Checklist run.

**bMobile** supports calibrating/checking many types of instruments. The user interface adapts to the instrument at hand during Calibration/Checklist run. Each case is presented further on.

### **Common Features**

### **Details expansion panels**

When calibrating/checking an instrument, the **Details** expansion panels at the top of the window contains instrument data retrieved from CMX. It is always available during Calibration.

If there is more data for, e.g. a function, than can be seen, scroll the lowermost data row horizontally to see more.

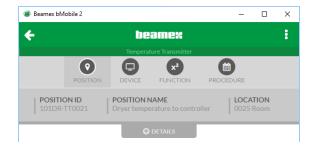

Figure 26: Opened Details expansion panels

### **Notes and Calibration History**

When viewing an instrument overview window, before starting the calibration, **Notes** and **Calibration History** buttons are available.

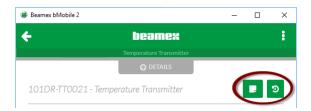

Figure 27: Notes and Calibration History buttons

When tapping the leftmost button, you can view Notes written for the current instrument. See chapter Notes .

When tapping the rightmost button, you can view calibration history currently available in **bMobile**. More on calibration history in the chapter Calibration History Window.

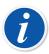

**Note:** The Calibration History button is not available during a Calibration/ Checklist run. The viewed calibration history data is in read-only mode.

### Common Elements Seen During a Calibration/Checklist Run

The following elements are seen in a calibration window's upper part during Calibration/Checklist run (left to right):

- References button. A link to a window where you can define used references (calibrators). See also Adding References. Exceptions:
  - When calibrating Weighing Instruments, the references button is replaced by a Weight Sets button.
  - The References button is not available when doing a checklist run.
- **Notes** button. Allows you to write comments on calibration point level. When a note has been written, the button displays an exclamation point:

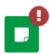

See also chapter Notes .

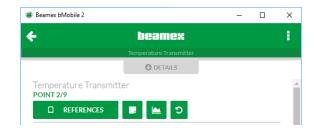

Figure 28: Upper part of a calibration window

• **Graph** toggle button. A possibility to view a graph of the current calibration. When the graph is open, the keyboard button returns you to the numeric data entry window.

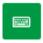

#### **Exceptions:**

- When calibrating Weighing Instruments, the graph is seen during Weighing test only.
- No graph during a checklist run.
- **Undo** button. A possibility to undo current calibration point. See also note below. Not available when doing a checklist run.

The following elements are seen in a calibration window's upper part during Calibration/Checklist run (left to right):

- **Back** button. Transfers you back to the previous calibration point. The current results are not deleted. Compare with **Undo** button, which does delete current point's results. See also adjacent note.
- **Skip Point** button. Skips the current calibration point and advances to next calibration point without saving the current point's results. See also note below.

#### Exception:

- When doing a checklist run, the skip point button is "raised" to join other buttons being part of a checklist run. More of it in chapter Doing a Checklist run.
- **Advance** button. Moves you to next calibration point. This button is enabled when necessary data has been entered.

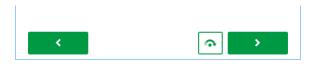

Figure 29: Lower part of a calibration window

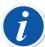

**Note:** Depending on available CMX options and configuration, the following buttons in bMobile may be disabled:

- Undo,
- Back and
- Skip

#### **Notes**

As previously mentioned, you can enter notes during a Calibration/Checklist run.

Additionally, if any instructions/notes are added to an instrument in CMX, they are delivered to **bMobile**. Instructions or notes are displayed at the appropriate moment during Calibration/Checklist run.

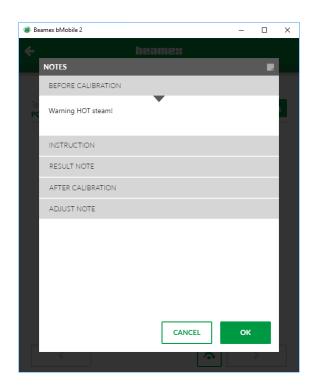

Figure 30: Before calibration note shown in bMobile

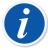

**Note:** In CMX: It is possible to configure a checklist to require comment for passed, skipped or failed checks individually.

### **Entering Readings to Calibrations**

When you tap on a numeric field, a numeric keypad opens, where you can enter the reading.

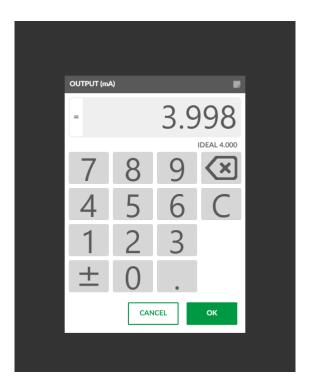

Figure 31: Numeric keypad

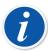

**Note:** When you enter an **input** reading and press **OK**, the numeric keypad stays open and waits for you to enter the corresponding **output** reading.

If the reading is unstable, tap on the equal sign located beside the entered value. The equal sign changes to a tilde (~) sign. See the detail picture below.

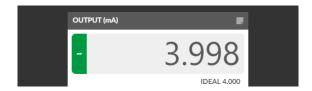

Figure 32: Unstable reading

If the reading is for some reason abnormal, tap on the tilde sign, which changes to an "x". The value is removed and dashes are shown instead. See the detail picture below.

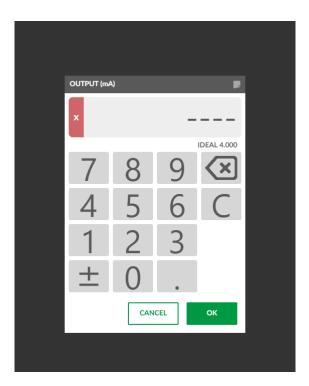

Figure 33: Abnormal reading

### Pausing a Calibration/Checklist Run

Tapping the back arrow during a Calibration run opens a pop-up menu. Together with the possibility to reject the calibration or aborting & saving an incomplete calibration, you may pause the calibration and return to the Home View/Instrument List.

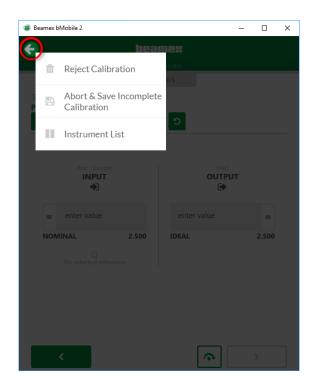

Figure 34: Menu during Calibration run

During a Checklist run, no pop-up menu appears. Instead the Checklist, Start page opens. There you can either continue the Checklist run or return to the Instrument List.

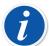

Note: In Instrument List:

If you have activated group view, the paused Calibration/Checklist run is seen in the "In Progress" group.

To continue the Calibration/Checklist run, tap on the instrument in the Home View/Instrument List.

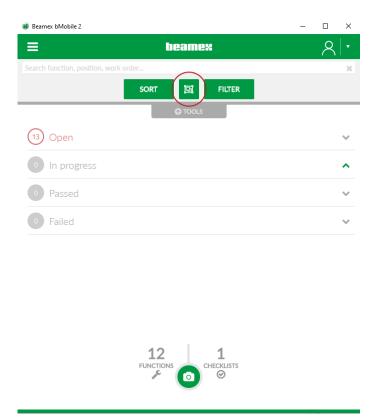

Figure 35: Grouping tool button highlighted

#### In group view:

Instrument's state changes from **Open** to **In progress** in the following cases:

#### Checklists:

When the first check value (to any check) is set.

- Standard intruments and Weighing Instruments when:
  - Input and output values of the first point are entered and user moves to the next point or
  - the first point is skipped.
- Switches when:
  - Set and reset values of the first point are entered and user moves to the next point or
  - the first point is skipped.

### **Adding References**

When tapping on the **References** button in the Calibration/Checklist run window, the references pop-up window opens.

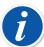

**Note:** For, e.g. indicators there is no possibility to select output reference, because there is none. For checklists, there are no possibility to select references, because it is not relevant.

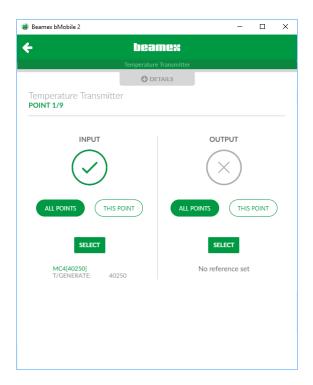

Figure 36: Selecting what the reference applies to: Input or Output, Current or All point(s)

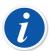

**Note:** Depending on CMX's settings, adding references may be required. When references are required, both calibrator and module must be selected.

First, select whether the reference applies to input or output, for current calibration point only, or to all calibration points (see picture below).

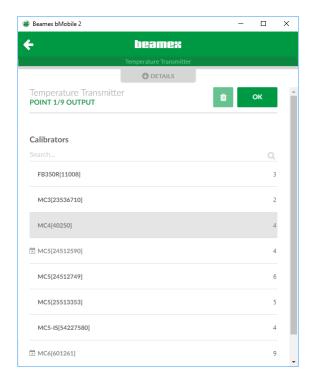

Figure 37: Selecting the reference

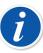

**Note:** If the reference's calibration due date has passed, it is shown in red in the list of references. **bMobile** warns you if you try to use an overdue calibrator.

When a calibrator is selected, one or more of the modules it contains can be selected.

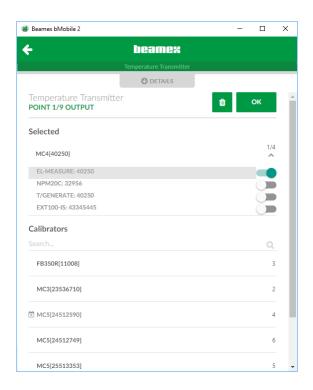

Figure 38: Selecting the module

# **Calibrating Standard Instruments**

The Figure 39: Calibrating a temperature transmitter presents the calibration of a temperature transmitter. The input reference is already defined but the output reference is not. Make sure the references are entered if you want CMX to calculate the uncertainties based on the calibration results.

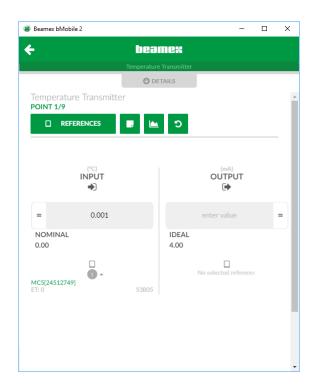

Figure 39: Calibrating a temperature transmitter

Once the references are defined, enter input and output readings. Then the advance button becomes active and you can start entering the readings of the next calibration point.

As the calibration advances, you can see from the text in the upper part of the window, which point you are currently entering results for:

#### "POINT 1/9".

If you change to the graph view, the graph looks something like the picture below.

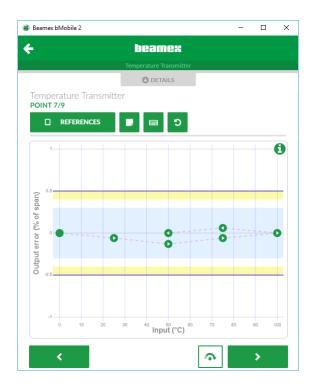

Figure 40: Calibration graph

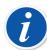

**Note:** Tap on a point in graph to see the point details. Tap on the info button to see the reference details.

Continue through all calibration points to advance to Ending a Calibration/Checklist run.

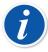

**Note:** All indicators may be calibrated the same way as this temperature transmitter, except there is no need to select an output reference. Just enter the output reading.

# **Calibrating Switches**

The Figure 41: Calibrating a switch presents the calibration of a pressure switch. The set point reference is already defined but the reset point reference is not. Make sure the references are entered if you want CMX to calculate the uncertainties based on the calibration results.

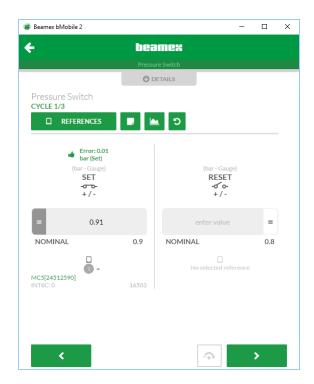

Figure 41: Calibrating a switch

Once the references are defined, enter the set point and the reset point readings. Then the advance button becomes active and you can start entering the readings of the next calibration point.

As the calibration advances, you can see from the text in the upper part of the window, which point you are currently entering results for:

#### "CYCLE 1/3".

If the set point or the reset point reading is unstable, tap on the equal sign located beside the entered value. The equal sign changes to a tilde (~) sign. See the set point value in the picture above.

If you change to the graph view, the graph looks something like the below picture.

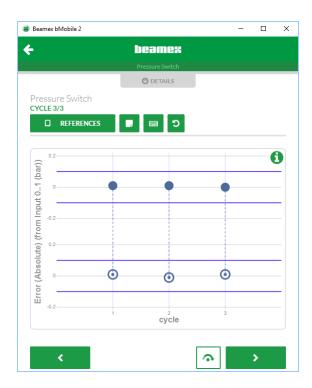

Figure 42: Calibration graph for a switch

Continue through all calibration points to advance to Ending a Calibration/Checklist run. In the graph above:

A closed circle = switch "closed"

An open circle = switch "opened"

The upper part of the graph always presents the set point data and the lower part presentes the reset point data.

# **Calibrating Weighing Instruments**

Weighing instruments have four types of tests. Select the test to be done first. Then start the calibration.

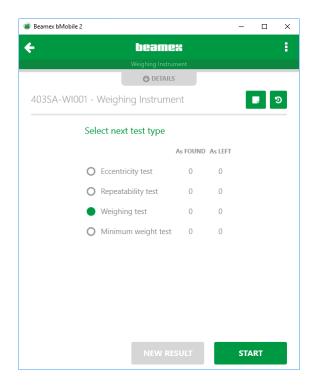

Figure 43: Types of weighing tests

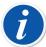

**Note:** Weighing Instrument calibration requires applicable option in CMX.

You can do one As Found test and one As Left test for Eccentricity, Repeatability, and Weighing tests. You may however do several As Found and As Left Minimum Weight tests. After the first As Left test is saved, you may only do As Left tests.

The graph of a weighing test looks as shown in the picture below.

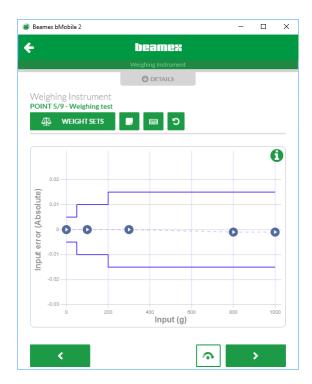

Figure 44: Weighing test graph

Weighing test is the one that is similar to the calibration of, e.g. a standard indicator. Although the other tests are somewhat different, the actual test points require the same procedure:

- Selecting the weights (references) used for the current test point.
- Entering the output reading.

See the picture below.

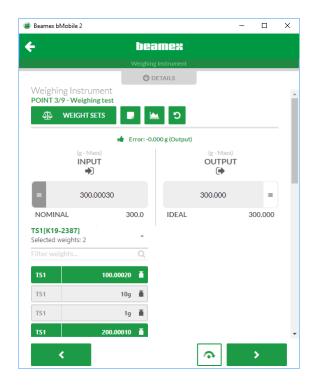

Figure 45: Weighing test of a weighing instrument

During the eccentricity test **bMobile** indicates the location/order of the test points. You may also define which point is the centric point.

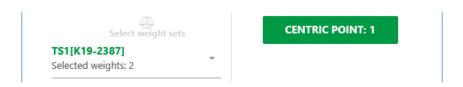

Figure 46: Centric point selected in eccentricity test

## Doing a Checklist run

Checklist runs differ from calibrating instruments. Instead of going through measurements, each check is presented with the possibility to enter the test's status as Pass, Fail or Skip. Tap Start to begin the checklist run.

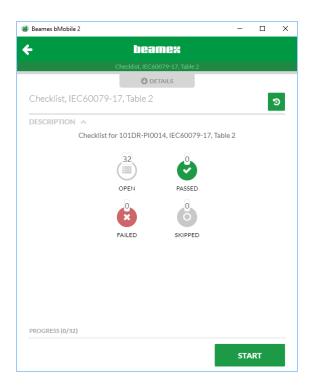

Figure 47: Checklist start page

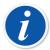

**Note:** Doing checklist runs requires Maintenance Inspection option in CMX. Depending on the settings in CMX, there is a possibility that skipping points is not allowed. You may have to add notes to all passed skipped and/or failed checks.

#### **During Checklist run:**

As long as you are not pressing the Advance button, you are able to change the status.

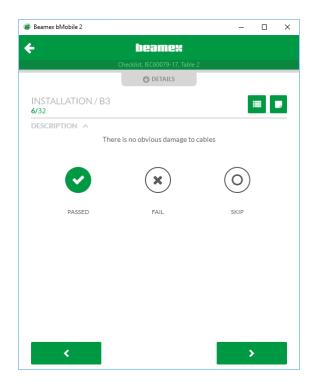

Figure 48: Passed check

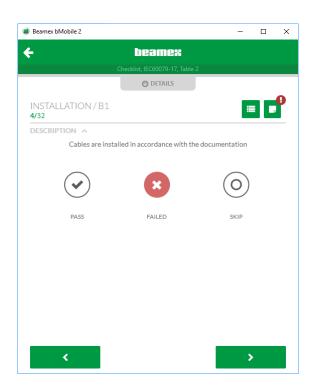

Figure 49: Failed check with an added note

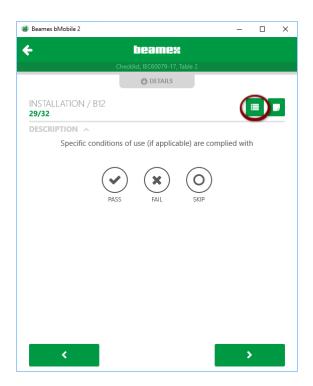

Figure 50: At check B12, 29 of 32, Overview button is highlighted

During a checklist run, you may look at the overview of the checklist by tapping the button highlighted in the picture above.

The overview window is presented in the picture below. You may return to the check view using the check view button highlighted in the picture below.

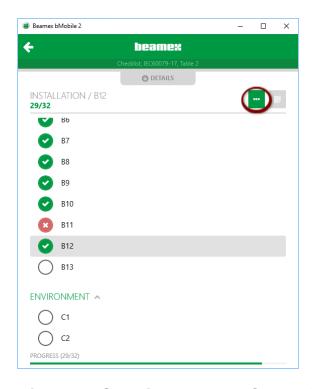

Figure 51: Overview selected. Check view button is highlighted

Continue through all checks to advance to Ending a Calibration/Checklist run.

# **Ending a Calibration/Checklist run**

The picture below is an example of an overall calibration result window, after a calibration run. Here you can enter the environment data, check the point details and view the calibration graph. Then either save or delete the results. See also the note below.

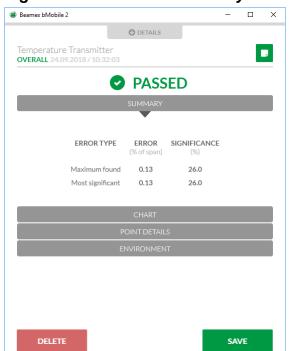

Figure 52: Calibration summary for a temperature transmitter

For checklist runs, the overall checklist results looks as shown below. After entering the environment data, enter the master pass or fail verdict by tapping one of the buttons.

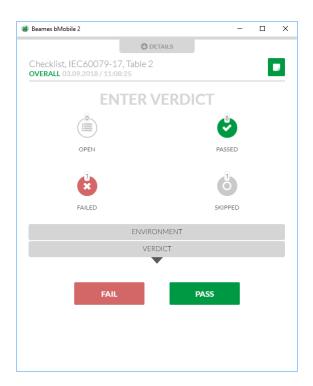

Figure 53: Checklist run's overall view

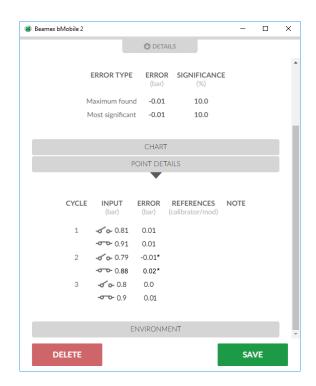

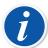

**Note:** An asterisk (\*) in Switch point detais indicates that the error is not relevant (defined in CMX).

Deleting calibration results may be restricted based on the settings in CMX's **Mobile Security Plus** option.

For calibrations, other that checklist runs, a save pop-up dialog opens. See picture below.

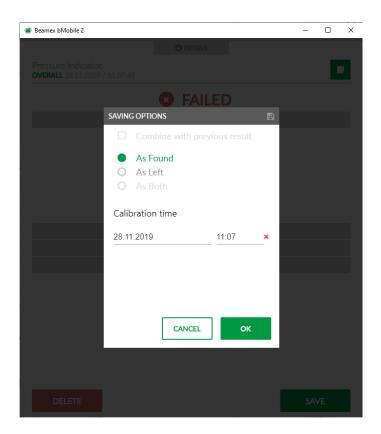

Figure 54: Options for saving a calibration

Change of calibration time from present to past is possible (with CMX version 2.12 or later), but the availability of this feature depends on "Manual Entry - Calibration time edit" user group permission and *Mobile Security Plus* license option. For more information see *CMX User Manual*.

# **Calibration History Window**

As previously mentioned, before starting a Calibration/Checklist run, while looking at the instrument's overview window, a calibration history button is available. See picture below.

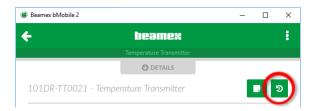

Figure 55: Calibration history button highlighted

Tapping the calibration history button opens the calibration history window. An example of a calibration history window is presented in the picture below. There is a pressure transmitter with two failed as found calibrations and two passed as left calibrations.

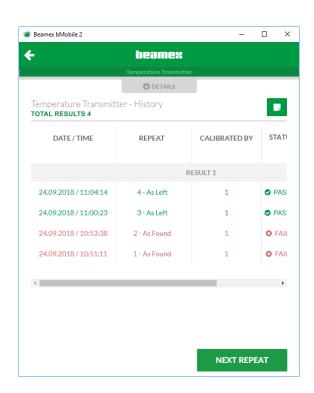

Figure 56: Calibration history for a Temperature transmitter

From the calibration history window, you can also return to the instrument overview window (back arrow) or start a new Calibration/Checklist run.

Click on one of the rows to see detailed information of that particular calibration. The window is similar to the overall view shown after a Calibration/Checklist run, except all data is read-only now. No environment data etc. may be edited anymore.

Among numeric calibration results: Tap on a calibration result's reference icon to see reference info. See the picture below.

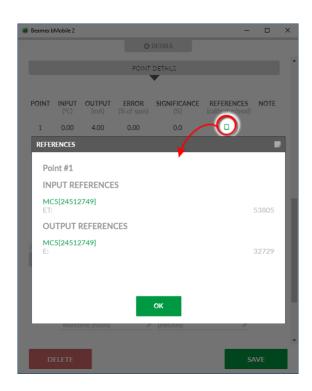

Figure 57: Numeric results with reference info opened

Tap on a point in a graph to see the point details. Tap on the info button to see details of error limits. See the picture below.

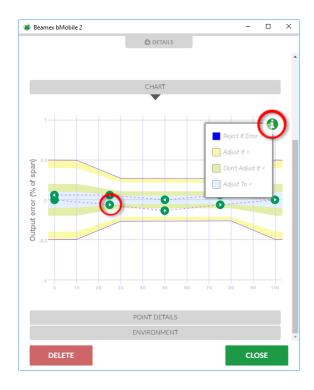

Figure 58: Graphic results with info pop-up opened

# **Appendix**

The following section presents additional information related to **bMobile**. Topics presented in this section:

- \* Windows® Installation Specifics
  - Default Settings
  - Silent Install
- Calibration Web Service Interface (CWSI),
- CMX and CWSI and
- Troubleshooting

# Windows<sup>®</sup> Installation Specifics

# Overriding Default Settings During Installation

The application can be installed with specific values, overriding the default ones. This needs to be done from the command prompt (Powershell).

Open up a command prompt in the directory containing the bmobile2Setup.msi file. Run command:

msiexec /i bmobile2Setup.msi /quiet PARAMETER="value"

Available parameters are:

- INSTALLFOLDER
- SERVERADDRESS
- PORT
- ENDPOINT
- SECURECONNECTION
- DEFAULTPRESSUREUNIT
- DEFAULTTEMPERATUREUNIT
- DATEFORMAT
- BARCODEREADERVISIBILITY
- REFERENCESELECTION
- APPLICATIONMODE

#### Command example for changing the target installation directory:

msiexec /i bmobile2Setup.msi /quiet INSTALLFOLDER="c:\path"

#### Command example using all available parameters:

```
msiexec /i bmobile2Setup.msi /quiet
INSTALLFOLDER="c:\path"
SERVERADDRESS="connect.beamex.com"
PORT="443"
ENDPOINT="cwsi"
SECURECONNECTION="true"
```

DEFAULTPRESSUREUNIT="kPa"
DEFAULTTEMPERATUREUNIT="°C"
DATEFORMAT="YYYY.MM.DD"
BARCODEREADER VISIBILITY="true"
REFERENCESELECTION="1"
APPLICATIONMODE="logical"

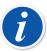

Note: The whole command should be written in one line.

# Overriding Default Settings After Installation

When **bMobile** is installed, a file called **"defaultsettings.xml"** is located in the installation folder. Editing this file before starting **bMobile** for the first time allows you to create custom default settings.

If you do multiple installations, copy the customized "defaultsettings.xml" to all devices where you have installed **bMobile**. Remember not to start **bMobile** before the customized custom default settings are saved on the device.

#### Default path:

C:\Program Files (x86)\Beamex\bMobile 2\defaultSettings

#### Example of defaultsettings.xml:

```
<?xml version="1.0" encoding="utf-8"?>
   <configuration>
    <backendSettings>
    <serverAddress>connect.beamex.com</serverAddress>
    <port>443</port>
    <endPoint>cwsi</endPoint>
    <secureConnection>true</secureConnection>
    </backendSettings>
    <environmentSettings>
    <defaultPressureUnit>kPa</defaultPressureUnit>
    <defaultTemperatureUnit>°C</defaultTemperatureUnit>
    </environmentSettings>
    <generalSettings>
    <dateFormat>DD.MM.YYYY</dateFormat>
    <barcodeReaderVisibility>true</barcodeReaderVisibility>
    <referenceSelection>1</referenceSelection>
    <applicationMode>cmx</applicationMode>
    </generalSettings>
   </configuration>
```

# **Available Default Settings and Their Options**

The following options are available when installing bMobile using MSIEXEC in command prompt or in "defaultsettings.xml". See chapters Overriding Default Settings During Installation and Overriding Default Settings After Installation.

| Parameter in bMobile<br>User Interface                                                                         | Options<br>in User Interface                                                                                                    | Parameter Name<br>when using MSIEXEC | Parameter Name<br>in XML | Corresponding options in MSIEXEC and XML                                                                                                    |
|----------------------------------------------------------------------------------------------------|----------------------------------------------------------------------------------------------------|--------------------------------------|--------------------------|----------------------------------------------------------------------------------------------------|
| Date Format  DD = Numeric date  MM = Numeric month  MMM = Alphabetic month,  e.g. "April"  YYYY = Numeric year | DD.MM.YYYY MM.DD.YYYY YYYY.MM.DD DD.MMYYYYY MM/DD/YYYY YYYY/MM/DD DD-MM-YYYY MM-DD-YYYY MY-DD-YYYY MY-DD-YYYY MM-DD DD MMM YYYY MMM DD YYYY | DATEFORMAT                           | dateFormat               | DD.MM.YYYY MM.DD.YYYY YYYY.MM.DD DD.MM/YYYY MM/DD/YYYY YYYY/MM/DD DD-MM-YYYY MM-DD-YYYY MM-DD-YYYY MM-DD-YYYY MM-DD-YYYY MM-DD-YYYY MM-DD DM MMM YYYY MMM DD YYYY |
| Show barcode reader                                                                                            | Yes<br>No                                                                                                    | BARCODEREADERVISIBILITY              | barcodeReaderVisibility  | true<br>false                                                                                                    |
| Reference selection                                                                                            | Not defined<br>All points<br>This point                                                                                                    | REFERENCESELECTION                   | referenceSelection       | 0<br>1<br>2                                                                                                    |
| Pressure                                                                                                    | kPa<br>hPa<br>Pa<br>mbar<br>mmHg<br>torr<br>inHg<br>psi<br>atm                                                                              | DEFAULTPRESSUREUNIT                  | defaultPressureUnit      | kPa<br>hPa<br>Pa<br>mbar<br>mmHg<br>torr<br>inHg<br>psi<br>atm                                                                                                    |
| Temperature                                                                                                    | °C<br>°F                                                                                                    | DEFAULTTEMPERATUREUNIT               | defaultTemperatureUnit   | °C<br>°F                                                                                                    |
| Server address                                                                                                 | Address to any server<br>where CWSI server is<br>installed.                                                                                 | SERVERADDRESS                        | serverAddress            | E.g. "connect.beamex.com", a string                                                                                                    |
| Port                                                                                                    | Port available in CWSI server.                                                                                                    | PORT                                 | port                     | E.g. "443", a number                                                                                                    |
| Endpoint                                                                                                    | Endpoint defined in CWSI server.                                                                                                    | ENDPOINT                             | endPoint                 | E.g. "cwsi", a string                                                                                                    |
| Secure connection                                                                                              | On<br>Off                                                                                                    | SECURECONNECTION                     | secureConnection         | true<br>false                                                                                                    |
| Application mode selection                                                                                     | CMX/LOGICAL                                                                                                    | APPLICATIONMODE                      | applicationMode          | undefined<br>cmx<br>logical<br>cmxSync                                                                                                    |

These instructions are written for the Calibration Web Service Interface (CWSI) shipped with CMX.

### **Architecture**

CWSI includes two components: the **CWSI Client**, which is installed locally on every computer that is physically connected to a calibrator and the **CWSI Server**, which is a common gateway for all CWSI Clients. In addition to this, CWSI support is implemented into the CMX Client, which enables CMX to communicate with calibrators connected to CWSI clients via the familiar Send/Receive window.

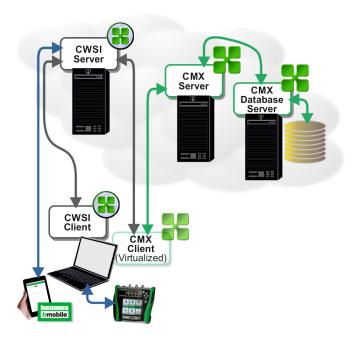

Figure 59: CWSI Structure

It is recommended to virtualize the CMX Client to reduce latency for database communication. While the CWSI Client must be installed on multiple computers, only one CWSI Server installation is needed. The CWSI Server can be installed on e.g. same server as CMX Server. CWSI Server is installed as a Windows Service, just like the CMX Server.

Communication between CWSI client, CWSI server and CMX client utilises the WebSocket protocol (RFC 6455, http://tools.ietf.org/html/rfc6455), which enables two-way communication without the need for complex Firewall rules.

Instructions on how to install CWSI Server and CWSI Client are included in the **CMX Installation Guide**.

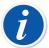

**Note: bMobile** includes in its software the CWSI Client. To communicate with a CWSI Server, enter the server URL and parameters as described in chapters Settings and Connect and also chapter CWSI Server.

### **CWSI Server**

The CWSI Server consists of two executables:

- Beamex.CWSI.WebSocketServer.Service.exe, which is installed as a Windows Service (CWSI service).
- **Beamex.CWSI.Server.Configurator.exe**, which is a graphical tool to configure parameters for the Windows Service.

### **Configuring CWSI Server**

To configure the CWSI Server service, start "CWSI Server Configurator". Use Windows' search tool to locate CWSI Server Configurator.

The way of invoking the search tool depends on the operating system version.

The picture below presents the search tool from Windows<sup>®</sup> 10.

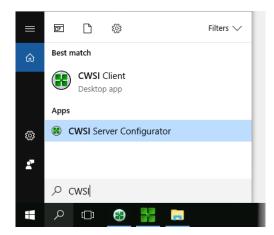

Figure 60: Windows search tool

Available CWSI Server settings:

- **Port**, this is the TCP port that the server is listening on. Make sure that no other applications on the same machine is listening on the same port.
  - The default port is 8080.
- **Endpoint**, this is the endpoint that the server is listening on.
  - The default value is **cwsi**.
- Allow Cross-User communication, if checked, this provides the opportunity for a user with supervisor privileges in CMX to communicate with all CWSI Clients connected to the CWSI Server.
- **Secure connection**, if checked, communication will be secured using SSL/TLS protocol. A X.509 Certificate is required. This is highly recommended when this product is in use.
- **Certificate type**, if secure connection is checked, a X.509 Certificate is required. A certificate can either be loaded from a Certificate Store or from a Local File. This file is recommended for test use only.

#### Store Parameters

- Location, specifies the X.509 Certificate Store Location to be used as a search parameter. Local Machine is recommended, since Current User can only be used if the CWSI Server Configurator and CWSI Server Service is executed as the same user.
- Name, specifies the X.509 Certificate Store Name to be used as a search parameter.
- Certificate, specifies the X.509 Certificate to be used. Please note that the CN attribute specified in the certificate's subject distinguished name must match the server location used by CWSI client and CMX.

#### File Parameters

- File, the absolute path to the pfx-file. Please note that the CN attribute specified in the certificate's subject distinguished name must match the server location used by CWSI client and CMX. |keyword=File Parameters,File |keyword=CWSI Server,File Parameters,File
- Password, the password for the pfx-file. Please note that this password is stored in plain text on the machine running the CWSI Server. This option should therefore be used with caution.

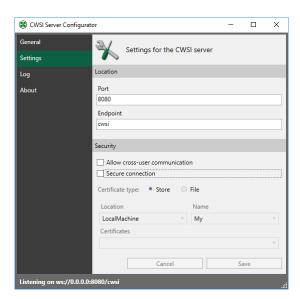

Figure 61: CWSI Server Configurator's Settings page

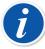

**Note:** Please note that any changes made to the configuration won't be taken into use until the CWSI Server Service is restarted.

### **Starting and Stopping CWSI Server**

Starting and stopping the CWSI Server service can be done either via the CWSI Server Configurator or via the Services snap-in in Microsoft Management Console.

For advanced startup configuration (startup type, logon, etc.), use Services snap-in in Microsoft Management Console. Look for "Beamex CWSI Server Service".

### **CMX** and **CWSI**

**CWSI** is integrated as a new protocol (Web Service) in both the **Send** and **Receive** windows of **CMX**. To configure the CWSI parameters, open Send or Receive window, select CWSI as protocol and click the three dots button located next to the protocol:

- **Server**, this specifies the location of the CWSI Server (including the endpoint specified in server). If secure connection is used, this would most likely correspond to the CN of the Certificate's subject distinguished name used by the server.
- Port specifies the TCP port that the CWSI Server is listening on.
- Connection timeout specifies the amount of seconds the CMX will wait before cancelling a request.
- The **Number of reconnect attempts** and **Time between reconnect attempts** settings don't normally need to be changed. The IT specialist may want to change these settings if faced with communication problems.
- **Secure Connection** specifies if the server is using secure connection (SSL/TLS). This must correspond to the CWSI Server settings.

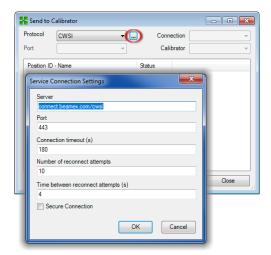

Figure 62: CWSI communication settings in CMX

When CWSI is correctly configured, and one or more matching CWSI Clients are found (e.g. the **CMX user id** in CWSI is the same as the **User ID** in CMX), they are listed in the **Connection** combo box. Each connected calibrator of the CWSI Client is listed in the Calibrator combo box. Both Send and Receive window can be used normally.

If the CWSI Client has a secret specified, the secret is prompted when selecting the client connection.

# **Troubleshooting**

### **CWSI Server**

If the server is having issues loading a configured X.509 certificate, please note that CWSI Server Configurator and CWSI Server Service might be executed as different users. By default, the CWSI Server Service is configured to be executed by the LocalSystem Account and might not have access to the configured file.

This might also be an issue if Certificate Store Location is set to Current User.

### **CMX**

All configuration changes made in CMX are stored individually per user under location shown below:

%APPDATA%\Beamex Oy Ab\... CMX Calibration Management Software\... <version>\ServiceConnectionSettings.xml

#### Where:

**%APPDATA%** is currently logged user's application data directory. **<version>** is the current software version number of CMX.

If CMX for some reasons crashes during opening of Send or Receive window, try to delete the above file in order to load the factory default settings.

To copy CWSI settings between user profiles, simply copy the ServiceConnectionSettings.xml between the user profiles.

To modify the default CWSI settings, modify the ServiceConnectionDefaults section in the file BxbMUIPD.exe.config located in the CMX installation directory.

# **3rd Party Licenses**

The third party licenses are presented in alphabetic order.

### @date-io

MIT License

Copyright (c) 2017 Dmitriy Kovalenko

Permission is hereby granted, free of charge, to any person obtaining a copy of this software and associated documentation files (the "Software"), to deal in the Software without restriction, including without limitation the rights to use, copy, modify, merge, publish, distribute, sublicense, and/or sell copies of the Software, and to permit persons to whom the Software is furnished to do so, subject to the following conditions:

The above copyright notice and this permission notice shall be included in all copies or substantial portions of the Software.

The software is provided "as is", without warranty of any kind, express or implied, including but not limited to the warranties of merchantability, fitness for a particular purpose and noninfringement. In no event shall the authors or copyright holders be liable for any claim, damages or other liability, whether in an action of contract, tort or otherwise, arising from, out of or in connection with the software or the use or other dealings in the software.

### @date-io/date-fns

MIT License

Copyright © 2017 Dmitriy Kovalenko

Permission is hereby granted, free of charge, to any person obtaining a copy of this software and associated documentation files (the "Software"), to deal in the Software without restriction, including without limitation the rights to use, copy, modify, merge, publish, distribute, sublicense, and/or sell copies of the Software, and to permit persons to whom the Software is furnished to do so, subject to the following conditions:

# @improbable-eng/grpc-web

Version 2.0, January 2004

http://www.apache.org/licenses/

TERMS AND CONDITIONS FOR USE, REPRODUCTION, AND DISTRIBUTION

1. Definitions.

"License" shall mean the terms and conditions for use, reproduction, and distribution as defined by Sections 1 through 9 of this document.

"Licensor" shall mean the copyright owner or entity authorized by the copyright owner that is granting the License.

"Legal Entity" shall mean the union of the acting entity and all other entities that control, are controlled by, or are under common control with that entity. For the purposes of this definition, "control" means (i) the power, direct or indirect, to cause the direction or management of such entity, whether by contract or otherwise, or (ii) ownership of fifty percent (50%) or more of the outstanding shares, or (iii) beneficial ownership of such entity.

"You" (or "Your") shall mean an individual or Legal Entity exercising permissions granted by this License.

"Source" form shall mean the preferred form for making modifications, including but not limited to software source code, documentation source, and configuration files.

"Object" form shall mean any form resulting from mechanical transformation or translation of a Source form, including but not limited to compiled object code, generated documentation, and conversions to other media types.

"Work" shall mean the work of authorship, whether in Source or Object form, made available under the License, as indicated by a copyright notice that is included in or attached to the work (an example is provided in the Appendix below).

"Derivative Works" shall mean any work, whether in Source or Object form, that is based on (or derived from) the Work and for which the editorial revisions, annotations, elaborations, or other modifications represent, as a whole, an original work of authorship. For the purposes of this License, Derivative Works shall not include works that remain separable from, or merely link (or bind by name) to the interfaces of, the Work and Derivative Works thereof.

"Contribution" shall mean any work of authorship, including the original version of the Work and any modifications or additions to that Work or Derivative Works thereof, that is intentionally submitted to Licensor for inclusion in the Work by the copyright owner or by an individual or Legal Entity authorized to submit on behalf of the copyright owner. For the purposes of this definition, "submitted" means any form of electronic, verbal, or written communication sent to the Licensor or its representatives, including but not limited to communication on electronic mailing lists, source code control systems, and issue tracking systems that are managed by, or on behalf of, the Licensor for the purpose of discussing and improving the Work, but excluding communication that is conspicuously marked or otherwise designated in writing by the copyright owner as "Not a Contribution."

"Contributor" shall mean Licensor and any individual or Legal Entity on behalf of whom a Contribution has been received by Licensor and subsequently incorporated within the Work.

- 2. Grant of Copyright License. Subject to the terms and conditions of this License, each Contributor hereby grants to You a perpetual, worldwide, non-exclusive, no-charge, royalty-free, irrevocable copyright license to reproduce, prepare Derivative Works of, publicly display, publicly perform, sublicense, and distribute the Work and such Derivative Works in Source or Object form.
- 3. Grant of Patent License. Subject to the terms and conditions of this License, each Contributor hereby grants to You a perpetual, worldwide, non-exclusive, no-charge, royalty-free, irrevocable (except as stated in this section) patent license to make, have made, use, offer to sell, sell, import, and otherwise transfer the Work, where such license applies only to those patent claims licensable by such Contributor that are necessarily infringed by their Contribution(s) alone or by combination of their Contribution(s) with the Work to which such Contribution(s) was submitted. If You institute patent litigation against any entity (including a cross-claim or counterclaim in a lawsuit) alleging that the Work or a Contribution incorporated within the Work constitutes direct or contributory patent infringement, then any patent licenses granted to You under this License for that Work shall terminate as of the date such litigation is filed.
- 4. Redistribution. You may reproduce and distribute copies of the Work or Derivative Works thereof in any medium, with or without modifications, and in Source or Object form, provided that You meet the following conditions:
- 1. You must give any other recipients of the Work or Derivative Works a copy of this License; and
- 2. You must cause any modified files to carry prominent notices stating that You changed the files; and
- 3. You must retain, in the Source form of any Derivative Works that You distribute, all copyright, patent, trademark, and attribution notices from the Source form of the Work, excluding those notices that do not pertain to any part of the Derivative Works; and
- 4. If the Work includes a "NOTICE" text file as part of its distribution, then any Derivative Works that You distribute must include a readable copy of the attribution notices contained within such NOTICE file, excluding those notices that do not pertain to any part of the Derivative Works, in at least one of the following places: within a NOTICE text file distributed as part of the Derivative Works; within the Source form or documentation, if provided along with the Derivative Works; or, within a display generated by the Derivative Works, if and wherever such third-party notices normally appear. The contents of the NOTICE file are for informational purposes only and do not modify the License. You may add Your own attribution notices within Derivative Works that You distribute, alongside or as an addendum to the NOTICE text from the Work, provided that such additional attribution notices cannot be construed as modifying the License.

You may add Your own copyright statement to Your modifications and may provide additional or different license terms and conditions for use, reproduction, or distribution of Your modifications, or for any such Derivative Works as a whole, provided Your use, reproduction, and distribution of the Work otherwise complies with the conditions stated in this License.

5. Submission of Contributions. Unless You explicitly state otherwise, any Contribution intentionally submitted for inclusion in the Work by You to the Licensor shall be under

the terms and conditions of this License, without any additional terms or conditions. Notwithstanding the above, nothing herein shall supersede or modify the terms of any separate license agreement you may have executed with Licensor regarding such Contributions.

- 6. Trademarks. This License does not grant permission to use the trade names, trademarks, service marks, or product names of the Licensor, except as required for reasonable and customary use in describing the origin of the Work and reproducing the content of the NOTICE file.
- 7. Disclaimer of Warranty. Unless required by applicable law or agreed to in writing, Licensor provides the Work (and each Contributor provides its Contributions) on an "AS IS" BASIS, WITHOUT WARRANTIES OR CONDITIONS OF ANY KIND, either express or implied, including, without limitation, any warranties or conditions of TITLE, NON-INFRINGEMENT, MERCHANTABILITY, or FITNESS FOR A PARTICULAR PURPOSE. You are solely responsible for determining the appropriateness of using or redistributing the Work and assume any risks associated with Your exercise of permissions under this License.
- 8. Limitation of Liability. In no event and under no legal theory, whether in tort (including negligence), contract, or otherwise, unless required by applicable law (such as deliberate and grossly negligent acts) or agreed to in writing, shall any Contributor be liable to You for damages, including any direct, indirect, special, incidental, or consequential damages of any character arising as a result of this License or out of the use or inability to use the Work (including but not limited to damages for loss of goodwill, work stoppage, computer failure or malfunction, or any and all other commercial damages or losses), even if such Contributor has been advised of the possibility of such damages.
- 9. Accepting Warranty or Additional Liability. While redistributing the Work or Derivative Works thereof, You may choose to offer, and charge a fee for, acceptance of support, warranty, indemnity, or other liability obligations and/or rights consistent with this License. However, in accepting such obligations, You may act only on Your own behalf and on Your sole responsibility, not on behalf of any other Contributor, and only if You agree to indemnify, defend, and hold each Contributor harmless for any liability incurred by, or claims asserted against, such Contributor by reason of your accepting any such warranty or additional liability.

### @material-ui/core

The MIT License (MIT)

Copyright (c) 2014 Call-Em-All

Permission is hereby granted, free of charge, to any person obtaining a copy of this software and associated documentation files (the "Software"), to deal in the Software without restriction, including without limitation the rights to use, copy, modify, merge, publish, distribute, sublicense, and/or sell copies of the Software, and to permit persons to whom the Software is furnished to do so, subject to the following conditions:

The software is provided "as is", without warranty of any kind, express or implied, including but not limited to the warranties of merchantability, fitness for a particular purpose and noninfringement. In no event shall the authors or copyright holders be liable for any claim, damages or other liability, whether in an action of contract, tort or otherwise, arising from, out of or in connection with the software or the use or other dealings in the software.

# @material-ui/pickers

MIT License

Copyright (c) 2017 Dmitriy Kovalenko

Permission is hereby granted, free of charge, to any person obtaining a copy of this software and associated documentation files (the "Software"), to deal in the Software without restriction, including without limitation the rights to use, copy, modify, merge, publish, distribute, sublicense, and/or sell copies of the Software, and to permit persons to whom the Software is furnished to do so, subject to the following conditions:

The above copyright notice and this permission notice shall be included in all copies or substantial portions of the Software.

The software is provided "as is", without warranty of any kind, express or implied, including but not limited to the warranties of merchantability, fitness for a particular purpose and noninfringement. In no event shall the authors or copyright holders be liable for any claim, damages or other liability, whether in an action of contract, tort or otherwise, arising from, out of or in connection with the software or the use or other dealings in the software.

# @material-ui/styles

The MIT License (MIT)

Copyright © 2014 Call-Em-All

Permission is hereby granted, free of charge, to any person obtaining a copy of this software and associated documentation files (the "Software"), to deal in the Software without restriction, including without limitation the rights to use, copy, modify, merge, publish, distribute, sublicense, and/or sell copies of the Software, and to permit persons to whom the Software is furnished to do so, subject to the following conditions:

# @microsoft/applicationinsights-react-native

**MIT License** 

Copyright © Microsoft Corporation. all rights reserved.

Permission is hereby granted, free of charge, to any person obtaining a copy of this software and associated documentation files (the "Software"), to deal in the Software without restriction, including without limitation the rights to use, copy, modify, merge, publish, distribute, sublicense, and/or sell copies of the Software, and to permit persons to whom the Software is furnished to do so, subject to the following conditions:

The above copyright notice and this permission notice shall be included in all copies or substantial portions of the Software.

# @microsoft/applicationinsights-web

The MIT License (MIT)

Copyright © Microsoft Corporation

Permission is hereby granted, free of charge, to any person obtaining a copy of this software and associated documentation files (the "Software"), to deal in the Software without restriction, including without limitation the rights to use, copy, modify, merge, publish, distribute, sublicense, and/or sell copies of the Software, and to permit persons to whom the Software is furnished to do so, subject to the following conditions:

The above copyright notice and this permission notice shall be included in all copies or substantial portions of the Software.

# @react-native-community/datetimepicker

MIT License

Copyright © 2019 React Native Community

Permission is hereby granted, free of charge, to any person obtaining a copy of this software and associated documentation files (the "Software"), to deal in the Software without restriction, including without limitation the rights to use, copy, modify, merge, publish, distribute, sublicense, and/or sell copies of the Software, and to permit persons to whom the Software is furnished to do so, subject to the following conditions:

## aforge

AForge.NET Framework

http://www.aforgenet.com/framework

License agreement

Due to some external dependencies, the framework does not have a common single license. The AForge.Video.FFMPEG component is GPL v3 licensed, because it depends on the GPL build of the FFMPEG library. The rest of the framework is LGPL v3 licensed.

Both licenses can be found in the gpl-3.0.txt and lgpl-3.0.txt files, or

the next web pages:

http://www.gnu.org/licenses/gpl.html

http://www.gnu.org/licenses/lgpl.html

Copyright © AForge.NET, 2006-2013

contacts@aforgenet.com

## asmcrypto-lite

The MIT License (MIT) Copyright (c) 2013 Artem S Vybornov

Permission is hereby granted, free of charge, to any person obtaining a copy of this software and associated documentation files (the "Software"), to deal in the Software without restriction, including without limitation the rights to use, copy, modify, merge, publish, distribute, sublicense, and/or sell copies of the Software, and to permit persons to whom the Software is furnished to do so, subject to the following conditions:

The above copyright notice and this permission notice shall be included in all copies or substantial portions of the Software.

The software is provided "as is", without warranty of any kind, express or implied, including but not limited to the warranties of merchantability, fitness for a particular purpose and noninfringement. In no event shall the authors or copyright holders be liable for any claim, damages or other liability, whether in an action of contract, tort or otherwise, arising from, out of or in connection with the software or the use or other dealings in the software.

## babel-runtime

MIT License

Copyright (c) 2014-2018 Sebastian McKenzie and other contributors

Permission is hereby granted, free of charge, to any person obtaining a copy of this software and associated documentation files (the "Software"), to deal in the Software without restriction, including without limitation the rights to use, copy, modify, merge, publish, distribute, sublicense, and/or sell copies of the Software, and to permit persons to whom the Software is furnished to do so, subject to the following conditions:

The above copyright notice and this permission notice shall be included in all copies or substantial portions of the Software.

The software is provided "as is", without warranty of any kind, express or implied, including but not limited to the warranties of merchantability, fitness for a particular purpose and noninfringement. In no event shall the authors or copyright holders be liable for any claim, damages or other liability, whether in an action of contract, tort or otherwise, arising from, out of or in connection with the software or the use or other dealings in the software.

### base-64

Copyright Mathias Bynens <a href="http://mathiasbynens.be/">http://mathiasbynens.be/</a>

Permission is hereby granted, free of charge, to any person obtaining a copy of this software and associated documentation files (the "Software"), to deal in the Software without restriction, including without limitation the rights to use, copy, modify, merge, publish, distribute, sublicense, and/or sell copies of the Software, and to permit persons to whom the Software is furnished to do so, subject to the following conditions:

The above copyright notice and this permission notice shall be included in all copies or substantial portions of the Software.

Implied, including but not limited to the warranties of merchantability, fitness for a particular purpose and noninfringement. In no event shall the authors or copyright holders be liable for any claim, damages or other liability, whether in an action of contract, tort or otherwise, arising from, out of or in connection with the software or the use or other dealings in the software.

#### buffer

The MIT License (MIT)

Copyright (c) Feross Aboukhadijeh, and other contributors.

Permission is hereby granted, free of charge, to any person obtaining a copyof this software and associated documentation files (the "Software"), to dealin the Software without restriction, including without limitation the rightsto use, copy, modify, merge, publish, distribute, sublicense, and/or sellcopies of the Software, and to permit persons to whom the Software isfurnished to do so, subject to the following conditions:

The above copyright notice and this permission notice shall be included in all copies or substantial portions of the Software.

The software is provided "as is", without warranty of any kind, express or implied, including but not limited to the warranties of merchantability, fitness for a particular purpose and noninfringement. In no event shall the authors or copyright holders be liable for any claim, damages or other liability, whether in an action of contract, tort or otherwise, arising from, out of or in connection with the software or the use or other dealings in the software.

#### cef.redist.x86

Copyright (c) 2008-2014 Marshall A. Greenblatt. Portions Copyright (c) 2006-2009 Google Inc. All rights reserved.

Redistribution and use in source and binary forms, with or without modification, are permitted provided that the following conditions are met:

- Redistributions of source code must retain the above copyright notice, this list of conditions and the following disclaimer.
- Redistributions in binary form must reproduce the above copyright notice, this list of conditions and the following disclaimer in the documentation and/or other materials provided with the distribution.
- Neither the name of Google Inc. nor the name Chromium Embedded Framework nor the names of its contributors may be used to endorse or promote products derived from this software without specific prior written permission.

This software is provided by the copyright holders and contributors "as is" and any express or implied warranties, including, but not limited to, the implied warranties of merchantability and fitness for a particular purpose are disclaimed. In no event shall the copyright owner or contributors be liable for any direct, indirect, incidental, special, exemplary, or consequential damages (including, but not limited to, procurement of substitute goods or services; loss of use, data, or profits; or business interruption) however caused and on any theory of liability, whether in contract, strict liability, or tort (including negligence or otherwise) arising in any way out of the use of this software, even if advised of the possibility of such damage.

## cefsharp

Present in bMobile's Windows version only.

Copyright © 2010-2018 The CefSharp Authors. All rights reserved.

Redistribution and use in source and binary forms, with or without modification, are permitted provided that the following conditions are met:

- Redistributions of source code must retain the above copyright notice, this list of conditions and the following disclaimer.
- Redistributions in binary form must reproduce the above copyright notice, this list of conditions and the following disclaimer in the documentation and/or other materials provided with the distribution.
- Neither the name of Google Inc. nor the name Chromium Embedded Framework nor the name CefSharp nor the names of its contributors may be used to endorse or promote products derived from this software without specific prior written permission.

This software is provided by the copyright holders and contributors "as is" and any express or implied warranties, including, but not limited to, the implied warranties of merchantability and fitness for a particular purpose are disclaimed. In no event shall the copyright owner or contributors be liable for any direct, indirect, incidental, special, exemplary, or consequential damages (including, but not limited to, procurement of substitute goods or services; loss of use, data, or profits; or business interruption) however caused and on any theory of liability, whether in contract, strict liability, or tort (including negligence or otherwise) arising in any way out of the use of this software, even if advised of the possibility of such damage.

# **Chromium Embedded Framework (CEF)**

Present in bMobile's Windows version only.

Copyright (c) 2008-2014 Marshall A. Greenblatt. Portions Copyright (c) 2006-2009 Google Inc.

All rights reserved.

Redistribution and use in source and binary forms, with or without modification, are permitted provided that the following conditions are met:

- Redistributions of source code must retain the above copyright notice, this list of conditions and the following disclaimer.
- Redistributions in binary form must reproduce the above copyright notice, this list of conditions and the following disclaimer in the documentation and/or other materials provided with the distribution.
- Neither the name of Google Inc. nor the name Chromium Embedded Framework nor the name CefSharp nor the names of its contributors may be used to endorse or promote products derived from this software without specific prior written permission.

This software is provided by the copyright holders and contributors "as is" and any express or implied warranties, including, but not limited to, the implied warranties of merchantability and fitness for a particular purpose are disclaimed. In no event shall the copyright owner or contributors be liable for any direct, indirect, incidental, special, exemplary, or consequential damages (including, but not limited to, procurement of substitute goods or services; loss of use, data, or profits; or business interruption)

however caused and on any theory of liability, whether in contract, strict liability, or tort (including negligence or otherwise) arising in any way out of the use of this software, even if advised of the possibility of such damage.

# crypto-js

# License

[The MIT License (MIT)](http://opensource.org/licenses/MIT)

Copyright (c) 2009-2013 Jeff Mott

Copyright (c) 2013-2016 Evan Vosberg

Permission is hereby granted, free of charge, to any person obtaining a copy of this software and associated documentation files (the "Software"), to deal in the Software without restriction, including without limitation the rights to use, copy, modify, merge, publish, distribute, sublicense, and/or sell copies of the Software, and to permit persons to whom the Software is furnished to do so, subject to the following conditions:

The above copyright notice and this permission notice shall be included in all copies or substantial portions of the Software.

The software is provided "as is", without warranty of any kind, express or implied, including but not limited to the warranties of merchantability, fitness for a particular purpose and noninfringement. In no event shall the authors or copyright holders be liable for any claim, damages or other liability, whether in an action of contract, tort or otherwise, arising from, out of or in connection with the software or the use or other dealings in the software.

### date-fns

MIT License

Copyright © 2021 Sasha Koss and Lesha Koss https://kossnocorp.mit-license.org.

Permission is hereby granted, free of charge, to any person obtaining a copy of this software and associated documentation files (the "Software"), to deal in the Software without restriction, including without limitation the rights to use, copy, modify, merge, publish, distribute, sublicense, and/or sell copies of the Software, and to permit persons to whom the Software is furnished to do so, subject to the following conditions:

The above copyright notice and this permission notice shall be included in all copies or substantial portions of the Software.

### deviceid

The MIT License (MIT)

Copyright (c) 2015-2018 Matthew King

Permission is hereby granted, free of charge, to any person obtaining a copy of this software and associated documentation files (the "Software"), to deal in the Software without restriction, including without limitation the rights to use, copy, modify, merge, publish, distribute, sublicense, and/or sell copies of the Software, and to permit persons to whom the Software is furnished to do so, subject to the following conditions:

The above copyright notice and this permission notice shall be included in all copies or substantial portions of the Software.

The software is provided "as is", without warranty of any kind, express or implied, including but not limited to the warranties of merchantability, fitness for a particular purpose and noninfringement. In no event shall the authors or copyright holders be liable for any claim, damages or other liability, whether in an action of contract, tort or otherwise, arising from, out of or in connection with the software or the use or other dealings in the software.

# google-protobuf

Copyright 2008 Google Inc. All rights reserved.

Redistribution and use in source and binary forms, with or withoutmodification, are permitted provided that the following conditions aremet:

- Redistributions of source code must retain the above copyright notice, this list of conditions and the following disclaimer.
- Redistributions in binary form must reproduce the above copyright notice, this list of conditions and the following disclaimer in the documentation and/or other materials provided with the distribution.
- Neither the name of Google Inc. nor the names of its contributors may be used to endorse or promote products derived from this software without specific prior written permission.

This software is provided by the copyright holders and contributors "as is" and any express or implied warranties, including, but not limited to, the implied warranties of merchantability and fitness for a particular purpose are disclaimed. In no event shall the copyright owner or contributors be liable for any direct, indirect, incidental, special, exemplary, or consequential damages (including, but not limited to, procurement of substitute goods or services; loss of use, data, or profits; or business interruption) however caused and on any theory of liability, whether in contract, strict liability, or tort (including negligence or otherwise) arising in any way out of the use of this software, even if advised of the possibility of such damage.

Code generated by the Protocol Buffer compiler is owned by the owner of the input file used when generating it. This code is not standalone and requires a support library to be linked with it. This support library is itself covered by the above license.

## grpc

Apache License

Version 2.0, January 2004

http://www.apache.org/licenses/

TERMS AND CONDITIONS FOR USE, REPRODUCTION, AND DISTRIBUTION

1. Definitions.

"License" shall mean the terms and conditions for use, reproduction, and distribution as defined by Sections 1 through 9 of this document.

"Licensor" shall mean the copyright owner or entity authorized by the copyright owner that is granting the License.

"Legal Entity" shall mean the union of the acting entity and all other entities that control, are controlled by, or are under common control with that entity. For the purposes of this definition, "control" means (i) the power, direct or indirect, to cause the direction or management of such entity, whether by contract or otherwise, or (ii) ownership of fifty percent (50%) or more of the outstanding shares, or (iii) beneficial ownership of such entity.

"You" (or "Your") shall mean an individual or Legal Entity exercising permissions granted by this License.

"Source" form shall mean the preferred form for making modifications, including but not limited to software source code, documentation source, and configuration files.

"Object" form shall mean any form resulting from mechanical transformation or translation of a Source form, including but not limited to compiled object code, generated documentation, and conversions to other media types.

"Work" shall mean the work of authorship, whether in Source or Object form, made available under the License, as indicated by a copyright notice that is included in or attached to the work (an example is provided in the Appendix below).

"Derivative Works" shall mean any work, whether in Source or Object form, that is based on (or derived from) the Work and for which the editorial revisions, annotations, elaborations, or other modifications represent, as a whole, an original work of authorship. For the purposes of this License, Derivative Works shall not include works that remain separable from, or merely link (or bind by name) to the interfaces of, the Work and Derivative Works thereof.

"Contribution" shall mean any work of authorship, including the original version of the Work and any modifications or additions to that Work or Derivative Works thereof, that is intentionally submitted to Licensor for inclusion in the Work by the copyright owner or by an individual or Legal Entity authorized to submit on behalf of the copyright owner. For the purposes of this definition, "submitted" means any form of electronic, verbal, or written communication sent to the Licensor or its representatives, including but not

limited to communication on electronic mailing lists, source code control systems, and issue tracking systems that are managed by, or on behalf of, the Licensor for the purpose of discussing and improving the Work, but excluding communication that is conspicuously marked or otherwise designated in writing by the copyright owner as "Not a Contribution."

"Contributor" shall mean Licensor and any individual or Legal Entity on behalf of whom a Contribution has been received by Licensor and subsequently incorporated within the Work.

- 2. Grant of Copyright License. Subject to the terms and conditions of this License, each Contributor hereby grants to You a perpetual, worldwide, non-exclusive, no-charge, royalty-free, irrevocable copyright license to reproduce, prepare Derivative Works of, publicly display, publicly perform, sublicense, and distribute the Work and such Derivative Works in Source or Object form.
- 3. Grant of Patent License. Subject to the terms and conditions of this License, each Contributor hereby grants to You a perpetual, worldwide, non-exclusive, no-charge, royalty-free, irrevocable (except as stated in this section) patent license to make, have made, use, offer to sell, sell, import, and otherwise transfer the Work, where such license applies only to those patent claims licensable by such Contributor that are necessarily infringed by their Contribution(s) alone or by combination of their Contribution(s) with the Work to which such Contribution(s) was submitted. If You institute patent litigation against any entity (including a cross-claim or counterclaim in a lawsuit) alleging that the Work or a Contribution incorporated within the Work constitutes direct or contributory patent infringement, then any patent licenses granted to You under this License for that Work shall terminate as of the date such litigation is filed.
- 4. Redistribution. You may reproduce and distribute copies of the Work or Derivative Works thereof in any medium, with or without modifications, and in Source or Object form, provided that You meet the following conditions:
- 1. You must give any other recipients of the Work or Derivative Works a copy of this License; and
- 2. You must cause any modified files to carry prominent notices stating that You changed the files; and
- 3. You must retain, in the Source form of any Derivative Works that You distribute, all copyright, patent, trademark, and attribution notices from the Source form of the Work, excluding those notices that do not pertain to any part of the Derivative Works; and
- 4. If the Work includes a "NOTICE" text file as part of its distribution, then any Derivative Works that You distribute must include a readable copy of the attribution notices contained within such NOTICE file, excluding those notices that do not pertain to any part of the Derivative Works, in at least one of the following places: within a NOTICE text file distributed as part of the Derivative Works; within the Source form or documentation, if provided along with the Derivative Works; or, within a display generated by the Derivative Works, if and wherever such third-party notices normally appear. The contents of the NOTICE file are for informational purposes only and do not modify the License. You may add Your own attribution notices within Derivative Works that You distribute, alongside or as an addendum to the NOTICE text from the Work, provided that such additional attribution notices cannot be construed as modifying the License.

You may add Your own copyright statement to Your modifications and may provide additional or different license terms and conditions for use, reproduction, or distribution

of Your modifications, or for any such Derivative Works as a whole, provided Your use, reproduction, and distribution of the Work otherwise complies with the conditions stated in this License.

- 5. Submission of Contributions. Unless You explicitly state otherwise, any Contribution intentionally submitted for inclusion in the Work by You to the Licensor shall be under the terms and conditions of this License, without any additional terms or conditions. Notwithstanding the above, nothing herein shall supersede or modify the terms of any separate license agreement you may have executed with Licensor regarding such Contributions.
- 6. Trademarks. This License does not grant permission to use the trade names, trademarks, service marks, or product names of the Licensor, except as required for reasonable and customary use in describing the origin of the Work and reproducing the content of the NOTICE file.
- 7. Disclaimer of Warranty. Unless required by applicable law or agreed to in writing, Licensor provides the Work (and each Contributor provides its Contributions) on an "AS IS" BASIS, WITHOUT WARRANTIES OR CONDITIONS OF ANY KIND, either express or implied, including, without limitation, any warranties or conditions of TITLE, NON-INFRINGEMENT, MERCHANTABILITY, or FITNESS FOR A PARTICULAR PURPOSE. You are solely responsible for determining the appropriateness of using or redistributing the Work and assume any risks associated with Your exercise of permissions under this License.
- 8. Limitation of Liability. In no event and under no legal theory, whether in tort (including negligence), contract, or otherwise, unless required by applicable law (such as deliberate and grossly negligent acts) or agreed to in writing, shall any Contributor be liable to You for damages, including any direct, indirect, special, incidental, or consequential damages of any character arising as a result of this License or out of the use or inability to use the Work (including but not limited to damages for loss of goodwill, work stoppage, computer failure or malfunction, or any and all other commercial damages or losses), even if such Contributor has been advised of the possibility of such damages.
- 9. Accepting Warranty or Additional Liability. While redistributing the Work or Derivative Works thereof, You may choose to offer, and charge a fee for, acceptance of support, warranty, indemnity, or other liability obligations and/or rights consistent with this License. However, in accepting such obligations, You may act only on Your own behalf and on Your sole responsibility, not on behalf of any other Contributor, and only if You agree to indemnify, defend, and hold each Contributor harmless for any liability incurred by, or claims asserted against, such Contributor by reason of your accepting any such warranty or additional liability.

#### **END OF TERMS AND CONDITIONS**

APPENDIX: How to apply the Apache License to your work.

To apply the Apache License to your work, attach the following boilerplate notice, with the fields enclosed by brackets "[]" replaced with your own identifying information. (Don't include the brackets!) The text should be enclosed in the appropriate comment syntax for the file format. We also recommend that a file or class name and description of purpose be included on the same "printed page" as the copyright notice for easier identification within third-party archives.

Copyright [yyyy] [name of copyright owner]

Licensed under the Apache License, Version 2.0 (the "License"); you may not use this file except in compliance with the License. You may obtain a copy of the License at http://www.apache.org/licenses/LICENSE-2.0

Unless required by applicable law or agreed to in writing, software distributed under the License is distributed on an "AS IS" BASIS, WITHOUT WARRANTIES OR CONDITIONS OF ANY KIND, either express or implied. See the License for the specific language governing permissions and limitations under the License.AMAGE.

## immutable

MIT License

Copyright (c) 2014-present, Facebook, Inc

Permission is hereby granted, free of charge, to any person obtaining a copy of this software and associated documentation files (the "Software"), to deal in the Software without restriction, including without limitation the rights to use, copy, modify, merge, publish, distribute, sublicense, and/or sell copies of the Software, and to permit persons to whom the Software is furnished to do so, subject to the following conditions:

The above copyright notice and this permission notice shall be included in all copies or substantial portions of the Software.

The software is provided "as is", without warranty of any kind, express or implied, including but not limited to the warranties of merchantability, fitness for a particular purpose and noninfringement. In no event shall the authors or copyright holders be liable for any claim, damages or other liability, whether in an action of contract, tort or otherwise, arising from, out of or in connection with the software or the use or other dealings in the software.

# jed

Jed is a member project of the [jQuery Foundation](https://jquery.org/)

You may use this software under the MIT License.

You may contribute to this software under the jQuery Foundation CLA - <a href="https://contribute.jquery.org/CLA/">https://contribute.jquery.org/CLA/</a>

# jsc-android

Copyright (c) 2017, Software Mansion Sp. z o. o. Sp. k. AND 650 Industries, Inc. All rights reserved.

Redistribution and use in source and binary forms, with or without modification, are permitted provided that the following conditions are met:

- Redistributions of source code must retain the above copyright notice, this list of conditions and the following disclaimer.
- Redistributions in binary form must reproduce the above copyright notice, this list of conditions and the following disclaimer in the documentation and/or other materials provided with the distribution.

This software is provided by the copyright holders and contributors "as is" and any express or implied warranties, including, but not limited to, the implied warranties of merchantability and fitness for a particular purpose are disclaimed. In no event shall the copyright owner or contributors be liable for any direct, indirect, incidental, special, exemplary, or consequential damages (including, but not limited to, procurement of substitute goods or services; loss of use, data, or profits; or business interruption) however caused and on any theory of liability, whether in contract, strict liability, or tort (including negligence or otherwise) arising in any way out of the use of this software, even if advised of the possibility of such damage.

# json-checker

The MIT License (MIT)

Copyright (c) 2014 tkuchiki

Permission is hereby granted, free of charge, to any person obtaining a copy of this software and associated documentation files (the "Software"), to deal in the Software without restriction, including without limitation the rights to use, copy, modify, merge, publish, distribute, sublicense, and/or sell copies of the Software, and to permit persons to whom the Software is furnished to do so, subject to the following conditions:

The above copyright notice and this permission notice shall be included in all copies or substantial portions of the Software.

The software is provided "as is", without warranty of any kind, express or implied, including but not limited to the warranties of merchantability, fitness for a particular purpose and noninfringement. In no event shall the authors or copyright holders be liable for any claim, damages or other liability, whether in an action of contract, tort or otherwise, arising from, out of or in connection with the software or the use or other dealings in the software.

# jwt-decode

Copyright (c) 2015 Auth0, Inc. <support@auth0.com> (http://auth0.com)

Permission is hereby granted, free of charge, to any person obtaining a copy of this software and associated documentation files (the "Software"), to deal in the Software without restriction, including without limitation the rights to use, copy, modify, merge, publish, distribute, sublicense, and/or sell copies of the Software, and to permit persons to whom the Software is furnished to do so, subject to the following conditions:

The above copyright notice and this permission notice shall be included in all copies or substantial portions of the Software.

The software is provided "as is", without warranty of any kind, express or implied, including but not limited to the warranties of merchantability, fitness for a particular purpose and noninfringement. In no event shall the authors or copyright holders be liable for any claim, damages or other liability, whether in an action of contract, tort or otherwise, arising from, out of or in connection with the software or the use or other dealings in the software.

### Iodash

Copyright JS Foundation and other contributors <a href="https://js.foundation/">https://js.foundation/</a>

Based on Underscore.js, copyright Jeremy Ashkenas, DocumentCloud and Investigative Reporters & Editors <a href="http://underscorejs.org/">http://underscorejs.org/</a>

This software consists of voluntary contributions made by many individuals. For exact contribution history, see the revision history available at https://github.com/lodash/lodash

The following license applies to all parts of this software except as documented below:

Permission is hereby granted, free of charge, to any person obtaining a copy of this software and associated documentation files (the "Software"), to deal in the Software without restriction, including without limitation the rights to use, copy, modify, merge, publish, distribute, sublicense, and/or sell copies of the Software, and to permit persons to whom the Software is furnished to do so, subject to the following conditions:

The above copyright notice and this permission notice shall be included in all copies or substantial portions of the Software.

The software is provided "as is", without warranty of any kind, express or implied, including but not limited to the warranties of merchantability, fitness for a particular purpose and noninfringement. In no event shall the authors or copyright holders be liable for any claim, damages or other liability, whether in an action of contract, tort or otherwise, arising from, out of or in connection with the software or the use or other dealings in the software.

Copyright and related rights for sample code are waived via CC0. Sample code is defined as all source code displayed within the prose of the documentation. CC0: http://creativecommons.org/publicdomain/zero/1.0/

Files located in the node\_modules and vendor directories are externally maintained libraries used by this software which have their own licenses; we recommend you read them, as their terms may differ from the terms above.

#### moment

Copyright (c) JS Foundation and other contributors

Permission is hereby granted, free of charge, to any person obtaining a copy of this software and associated documentation files (the "Software"), to deal in the Software without restriction, including without limitation the rights to use, copy, modify, merge, publish, distribute, sublicense, and/or sell copies of the Software, and to permit persons to whom the Software is furnished to do so, subject to the following conditions:

The above copyright notice and this permission notice shall be included in all copies or substantial portions of the Software.

The software is provided "as is", without warranty of any kind, express or implied, including but not limited to the warranties of merchantability, fitness for a particular purpose and noninfringement. In no event shall the authors or copyright holders be liable for any claim, damages or other liability, whether in an action of contract, tort or otherwise, arising from, out of or in connection with the software or the use or other dealings in the software.

#### newtonsoft.Json

Present in bMobile's Windows version only.

The MIT License (MIT)

Copyright (c) 2007 James Newton-King

Permission is hereby granted, free of charge, to any person obtaining a copy of this software and associated documentation files (the "Software"), to deal in the Software without restriction, including without limitation the rights to use, copy, modify, merge, publish, distribute, sublicense, and/or sell copies of the Software, and to permit persons to whom the Software is furnished to do so, subject to the following conditions:

The above copyright notice and this permission notice shall be included in all copies or substantial portions of the Software.

## prop-types

#### **MIT License**

Copyright (c) 2013-present, Facebook, Inc.

Permission is hereby granted, free of charge, to any person obtaining a copy of this software and associated documentation files (the "Software"), to deal in the Software without restriction, including without limitation the rights to use, copy, modify, merge, publish, distribute, sublicense, and/or sell copies of the Software, and to permit persons to whom the Software is furnished to do so, subject to the following conditions:

The above copyright notice and this permission notice shall be included in all copies or substantial portions of the Software.

The software is provided "as is", without warranty of any kind, express or implied, including but not limited to the warranties of merchantability, fitness for a particular purpose and noninfringement. In no event shall the authors or copyright holders be liable for any claim, damages or other liability, whether in an action of contract, tort or otherwise, arising from, out of or in connection with the software or the use or other dealings in the software.

# protobufjs

This license applies to all parts of protobuf.js except those files either explicitly including or referencing a different license or located in a directory containing a different LICENSE file.

Copyright (c) 2016, Daniel Wirtz All rights reserved.

Redistribution and use in source and binary forms, with or without modification, are permitted provided that the following conditions are met:

- Redistributions of source code must retain the above copyright notice, this list of conditions and the following disclaimer.
- Redistributions in binary form must reproduce the above copyright notice, this list of conditions and the following disclaimer in the documentation and/or other materials provided with the distribution.
- Neither the name of its author, nor the names of its contributors may be used to endorse or promote products derived from this software without specific prior written permission.

This software is provided by the copyright holders and contributors "as is" and any express or implied warranties, including, but not limited to, the implied warranties of merchantability and fitness for a particular purpose are disclaimed. In no event shall the copyright owner or contributors be liable for any direct, indirect, incidental, special, exemplary, or consequential damages (including, but not limited to, procurement of substitute goods or services; loss of use, data, or profits; or business interruption) however caused and on any theory of liability, whether in contract, strict liability, or tort

(including negligence or otherwise) arising in any way out of the use of this software, even if advised of the possibility of such damage.

Code generated by the command line utilities is owned by the owner of the input file used when generating it. This code is not standalone and requires a support library to be linked with it. This support library is itself covered by the above license.

## rapidjson

Copyright (C) 2015 THL A29 Limited, a Tencent company, and Milo Yip. All rights reserved.

If you have downloaded a copy of the RapidJSON binary from Tencent, please note that the RapidJSON binary is licensed under the MIT License.

If you have downloaded a copy of the RapidJSON source code from Tencent, please note that RapidJSON source code is licensed under the MIT License, except for the third-party components listed below which are subject to different license terms.

Your integration of RapidJSON into your own projects may require compliance with the MIT License, as well as the other licenses applicable to the third-party components included within RapidJSON. To avoid the problematic JSON license in your own projects, it's sufficient to exclude the bin/jsonchecker/ directory, as it's the only code under the JSON license.

A copy of the MIT License is included in this file.

Other dependencies and licenses:

#### **Open Source Software Licensed Under the BSD License:**

The msinttypes r29

Copyright (c) 2006-2013 Alexander Chemeris

All rights reserved.

Redistribution and use in source and binary forms, with or without modification, are permitted provided that the following conditions are met:

- Redistributions of source code must retain the above copyright notice, this list of conditions and the following disclaimer.
- Redistributions in binary form must reproduce the above copyright notice, this list of conditions and the following disclaimer in the documentation and/or other materials provided with the distribution.
- Neither the name of copyright holder nor the names of its contributors may be used to endorse or promote products derived from this software without specific prior written permission.

This software is provided by the copyright holders and contributors "as is" and any express or implied warranties, including, but not limited to, the implied warranties of merchantability and fitness for a particular purpose are disclaimed. In no event shall the copyright owner or contributors be liable for any direct, indirect, incidental, special, exemplary, or consequential damages (including, but not limited to, procurement of

substitute goods or services; loss of use, data, or profits; or business interruption) however caused and on any theory of liability, whether in contract, strict liability, or tort (including negligence or otherwise) arising in any way out of the use of this software, even if advised of the possibility of such damage.

#### **Open Source Software Licensed Under the JSON License:**

json.org

Copyright (c) 2002 JSON.org

All Rights Reserved.

JSON checker

Copyright (c) 2002 JSON.org

All Rights Reserved.

Terms of the JSON License:

Permission is hereby granted, free of charge, to any person obtaining a copy of this software and associated documentation files (the "Software"), to deal in the Software without restriction, including without limitation the rights to use, copy, modify, merge, publish, distribute, sublicense, and/or sell copies of the Software, and to permit persons to whom the Software is furnished to do so, subject to the following conditions:

The above copyright notice and this permission notice shall be included in all copies or substantial portions of the Software.

The Software shall be used for Good, not Evil.

THE SOFTWARE IS PROVIDED "AS IS", WITHOUT WARRANTY OF ANY KIND, EXPRESS OR IMPLIED, INCLUDING BUT NOT LIMITED TO THE WARRANTIES OF MERCHANTABILITY, FITNESS FOR A PARTICULAR PURPOSE AND NONINFRINGEMENT. IN NO EVENT SHALL THE AUTHORS OR COPYRIGHT HOLDERS BE LIABLE FOR ANY CLAIM, DAMAGES OR OTHER LIABILITY, WHETHER IN AN ACTION OF CONTRACT, TORT OR OTHERWISE, ARISING FROM, OUT OF OR IN CONNECTION WITH THE SOFTWARE OR THE USE OR OTHER DEALINGS IN THE SOFTWARE.

#### Terms of the MIT License:

Permission is hereby granted, free of charge, to any person obtaining a copy of this software and associated documentation files (the "Software"), to deal in the Software without restriction, including without limitation the rights to use, copy, modify, merge, publish, distribute, sublicense, and/or sell copies of the Software, and to permit persons to whom the Software is furnished to do so, subject to the following conditions:

The above copyright notice and this permission notice shall be included in all copies or substantial portions of the Software.

THE SOFTWARE IS PROVIDED "AS IS", WITHOUT WARRANTY OF ANY KIND, EXPRESS OR IMPLIED, INCLUDING BUT NOT LIMITED TO THE WARRANTIES OF MERCHANTABILITY, FITNESS FOR A PARTICULAR PURPOSE AND NONINFRINGEMENT. IN NO EVENT SHALL THE AUTHORS OR COPYRIGHT HOLDERS BE LIABLE FOR ANY CLAIM, DAMAGES OR OTHER LIABILITY, WHETHER IN AN ACTION OF CONTRACT, TORT OR OTHERWISE, ARISING FROM, OUT OF OR IN CONNECTION WITH THE SOFTWARE OR THE USE OR OTHER DEALINGS IN THE SOFTWARE.

#### react

MIT License

Copyright (c) 2013-present, Facebook, Inc.

Permission is hereby granted, free of charge, to any person obtaining a copy of this software and associated documentation files (the "Software"), to deal in the Software without restriction, including without limitation the rights to use, copy, modify, merge, publish, distribute, sublicense, and/or sell copies of the Software, and to permit persons to whom the Software is furnished to do so, subject to the following conditions:

The above copyright notice and this permission notice shall be included in all copies or substantial portions of the Software.

The software is provided "as is", without warranty of any kind, express or implied, including but not limited to the warranties of merchantability, fitness for a particular purpose and noninfringement. In no event shall the authors or copyright holders be liable for any claim, damages or other liability, whether in an action of contract, tort or otherwise, arising from, out of or in connection with the software or the use or other dealings in the software.

#### react-art

**BSD License** 

For ReactART software

Copyright (c) 2013-present, Facebook, Inc.

All rights reserved.

Redistribution and use in source and binary forms, with or without modification, are permitted provided that the following conditions are met:

- Redistributions of source code must retain the above copyright notice, this list of conditions and the following disclaimer.
- Redistributions in binary form must reproduce the above copyright notice, this list of conditions and the following disclaimer in the documentation and/or other materials provided with the distribution.
- \* Neither the name Facebook nor the names of its contributors may be used to endorse or promote products derived from this software without specific prior written permission.

This software is provided by the copyright holders and contributors "as is" and any express or implied warranties, including, but not limited to, the implied warranties of merchantability and fitness for a particular purpose are disclaimed. In no event shall the copyright owner or contributors be liable for any direct, indirect, incidental, special, exemplary, or consequential damages (including, but not limited to, procurement of substitute goods or services; loss of use, data, or profits; or business interruption)

however caused and on any theory of liability, whether in contract, strict liability, or tort (including negligence or otherwise) arising in any way out of the use of this software, even if advised of the possibility of such damage.

#### react-dom

**MIT License** 

Copyright (c) 2013-present, Facebook, Inc.

Permission is hereby granted, free of charge, to any person obtaining a copy of this software and associated documentation files (the "Software"), to deal in the Software without restriction, including without limitation the rights to use, copy, modify, merge, publish, distribute, sublicense, and/or sell copies of the Software, and to permit persons to whom the Software is furnished to do so, subject to the following conditions:

The above copyright notice and this permission notice shall be included in all copies or substantial portions of the Software.

The software is provided "as is", without warranty of any kind, express or implied, including but not limited to the warranties of merchantability, fitness for a particular purpose and noninfringement. In no event shall the authors or copyright holders be liable for any claim, damages or other liability, whether in an action of contract, tort or otherwise, arising from, out of or in connection with the software or the use or other dealings in the software.

## react-mixin

The MIT License (MIT)

Copyright (c) 2015 Frankie Bagnardi <f.bagnardi@gmail.com>

Permission is hereby granted, free of charge, to any person obtaining a copy of this software and associated documentation files (the "Software"), to deal in the Software without restriction, including without limitation the rights to use, copy, modify, merge, publish, distribute, sublicense, and/or sell copies of the Software, and to permit persons to whom the Software is furnished to do so, subject to the following conditions:

The above copyright notice and this permission notice shall be included in all copies or substantial portions of the Software.

## react-native

BSD License For React Native software

Copyright (c) 2015-present, Facebook, Inc.

All rights reserved.

Redistribution and use in source and binary forms, with or without modification, are permitted provided that the following conditions are met:

- Redistributions of source code must retain the above copyright notice, this list of conditions and the following disclaimer.
- Redistributions in binary form must reproduce the above copyright notice, this list of conditions and the following disclaimer in the documentation and/or other materials provided with the distribution.
- Neither the name Facebook nor the names of its contributors may be used to endorse or promote products derived from this software without specific prior written permission.

This software is provided by the copyright holders and contributors "as is" and any express or implied warranties, including, but not limited to, the implied warranties of merchantability and fitness for a particular purpose are disclaimed. In no event shall the copyright owner or contributors be liable for any direct, indirect, incidental, special, exemplary, or consequential damages (including, but not limited to, procurement of substitute goods or services; loss of use, data, or profits; or business interruption) however caused and on any theory of liability, whether in contract, strict liability, or tort (including negligence or otherwise) arising in any way out of the use of this software, even if advised of the possibility of such damage.

## react-native-camera

The MIT License (MIT)

Copyright (c) 2015 Loch Wansbrough

Permission is hereby granted, free of charge, to any person obtaining a copy of this software and associated documentation files (the "Software"), to deal in the Software without restriction, including without limitation the rights to use, copy, modify, merge, publish, distribute, sublicense, and/or sell copies of the Software, and to permit persons to whom the Software is furnished to do so, subject to the following conditions:

### react-native-cookies

The MIT License (MIT)

Copyright (c) 2015 Joseph P. Ferraro

Permission is hereby granted, free of charge, to any person obtaining a copy of this software and associated documentation files (the "Software"), to deal in the Software without restriction, including without limitation the rights to use, copy, modify, merge, publish, distribute, sublicense, and/or sell copies of the Software, and to permit persons to whom the Software is furnished to do so, subject to the following conditions:

The above copyright notice and this permission notice shall be included in all copies or substantial portions of the Software.

The software is provided "as is", without warranty of any kind, express or implied, including but not limited to the warranties of merchantability, fitness for a particular purpose and noninfringement. In no event shall the authors or copyright holders be liable for any claim, damages or other liability, whether in an action of contract, tort or otherwise, arising from, out of or in connection with the software or the use or other dealings in the software.

## react-native-device-info

The MIT License (MIT)

Copyright (c) 2015 Rebecca Hughes

Permission is hereby granted, free of charge, to any person obtaining a copy of this software and associated documentation files (the "Software"), to deal in the Software without restriction, including without limitation the rights to use, copy, modify, merge, publish, distribute, sublicense, and/or sell copies of the Software, and to permit persons to whom the Software is furnished to do so, subject to the following conditions:

The above copyright notice and this permission notice shall be included in all copies or substantial portions of the Software.

### react-native-drawer

The MIT License (MIT)

Copyright (c) 2015-present Zack Story

Permission is hereby granted, free of charge, to any person obtaining a copy of this software and associated documentation files (the "Software"), to deal in the Software without restriction, including without limitation the rights to use, copy, modify, merge, publish, distribute, sublicense, and/or sell copies of the Software, and to permit persons to whom the Software is furnished to do so, subject to the following conditions:

The above copyright notice and this permission notice shall be included in all copies or substantial portions of the Software.

The software is provided "as is", without warranty of any kind, express or implied, including but not limited to the warranties of merchantability, fitness for a particular purpose and noninfringement. In no event shall the authors or copyright holders be liable for any claim, damages or other liability, whether in an action of contract, tort or otherwise, arising from, out of or in connection with the software or the use or other dealings in the software.

## react-native-exit-app

MIT License

Copyright © 2018 Wumke

Permission is hereby granted, free of charge, to any person obtaining a copy of this software and associated documentation files (the "Software"), to deal in the Software without restriction, including without limitation the rights to use, copy, modify, merge, publish, distribute, sublicense, and/or sell copies of the Software, and to permit persons to whom the Software is furnished to do so, subject to the following conditions:

The above copyright notice and this permission notice shall be included in all copies or substantial portions of the Software.

# react-native-hyperlink

MIT License

Copyright (c) 2019 Pawan

Permission is hereby granted, free of charge, to any person obtaining a copy of this software and associated documentation files (the "Software"), to deal in the Software without restriction, including without limitation the rights to use, copy, modify, merge,

publish, distribute, sublicense, and/or sell copies of the Software, and to permit persons to whom the Software is furnished to do so, subject to the following conditions:

The above copyright notice and this permission notice shall be included in all copies or substantial portions of the Software.

The software is provided "as is", without warranty of any kind, express or implied, including but not limited to the warranties of merchantability, fitness for a particular purpose and noninfringement. In no event shall the authors or copyright holders be liable for any claim, damages or other liability, whether in an action of contract, tort or otherwise, arising from, out of or in connection with the software or the use or other dealings in the software.

#### react-native-orientation-locker

MIT License

Copyright (c) 2017 Wonday (@wonday.org)

Permission is hereby granted, free of charge, to any person obtaining a copy of this software and associated documentation files (the "Software"), to deal in the Software without restriction, including without limitation the rights to use, copy, modify, merge, publish, distribute, sublicense, and/or sell copies of the Software, and to permit persons to whom the Software is furnished to do so, subject to the following conditions:

The above copyright notice and this permission notice shall be included in all copies or substantial portions of the Software.

The software is provided "as is", without warranty of any kind, express or implied, including but not limited to the warranties of merchantability, fitness for a particular purpose and noninfringement. In no event shall the authors or copyright holders be liable for any claim, damages or other liability, whether in an action of contract, tort or otherwise, arising from, out of or in connection with the software or the use or other dealings in the software.

## react-native-svg

The MIT License (MIT)

Copyright (c) [2015-2016] [Horcrux]

Permission is hereby granted, free of charge, to any person obtaining a copy of this software and associated documentation files (the "Software"), to deal in the Software without restriction, including without limitation the rights to use, copy, modify, merge, publish, distribute, sublicense, and/or sell copies of the Software, and to permit persons to whom the Software is furnished to do so, subject to the following conditions:

The above copyright notice and this permission notice shall be included in all copies or substantial portions of the Software.

The software is provided "as is", without warranty of any kind, express or implied, including but not limited to the warranties of merchantability, fitness for a particular purpose and noninfringement. In no event shall the authors or copyright holders be liable for any claim, damages or other liability, whether in an action of contract, tort or otherwise, arising from, out of or in connection with the software or the use or other dealings in the software.

## react-native-svg-transformer

The MIT License (MIT)

Copyright (c) 2018 Krister Kari

Permission is hereby granted, free of charge, to any person obtaining a copy of this software and associated documentation files (the "Software"), to deal in the Software without restriction, including without limitation the rights to use, copy, modify, merge, publish, distribute, sublicense, and/or sell copies of the Software, and to permit persons to whom the Software is furnished to do so, subject to the following conditions:

The above copyright notice and this permission notice shall be included in all copies or substantial portions of the Software.

The software is provided "as is", without warranty of any kind, express or implied, including but not limited to the warranties of merchantability, fitness for a particular purpose and noninfringement. In no event shall the authors or copyright holders be liable for any claim, damages or other liability, whether in an action of contract, tort or otherwise, arising from, out of or in connection with the software or the use or other dealings in the software.

## react-native-uuid

MIT License

Copyright (c) 2019 Pawan

Permission is hereby granted, free of charge, to any person obtaining a copy of this software and associated documentation files (the "Software"), to deal in the Software without restriction, including without limitation the rights to use, copy, modify, merge, publish, distribute, sublicense, and/or sell copies of the Software, and to permit persons to whom the Software is furnished to do so, subject to the following conditions:

The above copyright notice and this permission notice shall be included in all copies or substantial portions of the Software.

The software is provided "as is", without warranty of any kind, express or implied, including but not limited to the warranties of merchantability, fitness for a particular purpose and noninfringement. In no event shall the authors or copyright holders be liable for any claim, damages or other liability, whether in an action of contract, tort or

otherwise, arising from, out of or in connection with the software or the use or other dealings in the software.

## react-native-web

MIT License

Copyright (c) 2015-present, Nicolas Gallagher.

Copyright (c) 2015-present, Facebook, Inc.

Permission is hereby granted, free of charge, to any person obtaining a copy of this software and associated documentation files (the "Software"), to deal in the Software without restriction, including without limitation the rights to use, copy, modify, merge, publish, distribute, sublicense, and/or sell copies of the Software, and to permit persons to whom the Software is furnished to do so, subject to the following conditions:

The above copyright notice and this permission notice shall be included in all copies or substantial portions of the Software.

The software is provided "as is", without warranty of any kind, express or implied, including but not limited to the warranties of merchantability, fitness for a particular purpose and noninfringement. In no event shall the authors or copyright holders be liable for any claim, damages or other liability, whether in an action of contract, tort or otherwise, arising from, out of or in connection with the software or the use or other dealings in the software.

## react-native-vector-icons

The MIT License (MIT)

Copyright (c) 2015 Joel Arvidsson

Permission is hereby granted, free of charge, to any person obtaining a copy of this software and associated documentation files (the "Software"), to deal in the Software without restriction, including without limitation the rights to use, copy, modify, merge, publish, distribute, sublicense, and/or sell copies of the Software, and to permit persons to whom the Software is furnished to do so, subject to the following conditions:

The above copyright notice and this permission notice shall be included in all copies or substantial portions of the Software.

### react-native-webview

MIT License

Copyright (c) 2015-present, Facebook, Inc.

Permission is hereby granted, free of charge, to any person obtaining a copy of this software and associated documentation files (the "Software"), to deal in the Software without restriction, including without limitation the rights to use, copy, modify, merge, publish, distribute, sublicense, and/or sell copies of the Software, and to permit persons to whom the Software is furnished to do so, subject to the following conditions:

The above copyright notice and this permission notice shall be included in all copies or substantial portions of the Software.

The software is provided "as is", without warranty of any kind, express or implied, including but not limited to the warranties of merchantability, fitness for a particular purpose and noninfringement. In no event shall the authors or copyright holders be liable for any claim, damages or other liability, whether in an action of contract, tort or otherwise, arising from, out of or in connection with the software or the use or other dealings in the software.

## react-native-windows

The MIT License (MIT)

Copyright (c) Microsoft Corporation and contributors. All rights reserved.

Portions derived from React Native:

Copyright (c) 2015-present, Facebook, Inc.

Permission is hereby granted, free of charge, to any person obtaining a copy of this software and associated documentation files (the "Software"), to deal in the Software without restriction, including without limitation the rights to use, copy, modify, merge, publish, distribute, sublicense, and/or sell copies of the Software, and to permit persons to whom the Software is furnished to do so, subject to the following conditions:

The above copyright notice and this permission notice shall be included in all copies or substantial portions of the Software.

## react-navigation

**BSD** License

For React Navigation software

Copyright (c) 2016-present, React Navigation Contributors. All rights reserved.

Redistribution and use in source and binary forms, with or without modification, are permitted provided that the following conditions are met:

- Redistributions of source code must retain the above copyright notice, this list of conditions and the following disclaimer.
- Redistributions in binary form must reproduce the above copyright notice, this list of
  conditions and the following disclaimer in the documentation and/or other materials
  provided with the distribution.

This software is provided by the copyright holders and contributors "as is" and any express or implied warranties, including, but not limited to, the implied warranties of merchantability and fitness for a particular purpose are disclaimed. In no event shall the copyright owner or contributors be liable for any direct, indirect, incidental, special, exemplary, or consequential damages (including, but not limited to, procurement of substitute goods or services; loss of use, data, or profits; or business interruption) however caused and on any theory of liability, whether in contract, strict liability, or tort (including negligence or otherwise) arising in any way out of the use of this software, even if advised of the possibility of such damage.

### react-redux

The MIT License (MIT)

Copyright (c) 2015-present Dan Abramov

Permission is hereby granted, free of charge, to any person obtaining a copy of this software and associated documentation files (the "Software"), to deal in the Software without restriction, including without limitation the rights to use, copy, modify, merge, publish, distribute, sublicense, and/or sell copies of the Software, and to permit persons to whom the Software is furnished to do so, subject to the following conditions:

The above copyright notice and this permission notice shall be included in all copies or substantial portions of the Software.

## react-scripts

#### MIT License

Copyright (c) 2013-present, Facebook, Inc.

Permission is hereby granted, free of charge, to any person obtaining a copy of this software and associated documentation files (the "Software"), to deal in the Software without restriction, including without limitation the rights to use, copy, modify, merge, publish, distribute, sublicense, and/or sell copies of the Software, and to permit persons to whom the Software is furnished to do so, subject to the following conditions:

The above copyright notice and this permission notice shall be included in all copies or substantial portions of the Software.

The software is provided "as is", without warranty of any kind, express or implied, including but not limited to the warranties of merchantability, fitness for a particular purpose and noninfringement. In no event shall the authors or copyright holders be liable for any claim, damages or other liability, whether in an action of contract, tort or otherwise, arising from, out of or in connection with the software or the use or other dealings in the software.

## react-timer-mixin

#### **BSD License**

For react-timer-mixin software

Copyright (c) 2015-present, Facebook, Inc. All rights reserved.

Redistribution and use in source and binary forms, with or without modification, are permitted provided that the following conditions are met:

- Redistributions of source code must retain the above copyright notice, this list of conditions and the following disclaimer.
- Redistributions in binary form must reproduce the above copyright notice, this list of conditions and the following disclaimer in the documentation and/or other materials provided with the distribution.
- Neither the name Facebook nor the names of its contributors may be used to endorse or promote products derived from this software without specific prior written permission.

This software is provided by the copyright holders and contributors "as is" and any express or implied warranties, including, but not limited to, the implied warranties of merchantability and fitness for a particular purpose are disclaimed. In no event shall the copyright owner or contributors be liable for any direct, indirect, incidental, special, exemplary, or consequential damages (including, but not limited to, procurement of substitute goods or services; loss of use, data, or profits; or business interruption) however caused and on any theory of liability, whether in contract, strict liability, or tort

(including negligence or otherwise) arising in any way out of the use of this software, even if advised of the possibility of such damage.

### redux

The MIT License (MIT)

Copyright (c) 2015-present Dan Abramov

Permission is hereby granted, free of charge, to any person obtaining a copy of this software and associated documentation files (the "Software"), to deal in the Software without restriction, including without limitation the rights to use, copy, modify, merge, publish, distribute, sublicense, and/or sell copies of the Software, and to permit persons to whom the Software is furnished to do so, subject to the following conditions:

The above copyright notice and this permission notice shall be included in all copies or substantial portions of the Software.

The software is provided "as is", without warranty of any kind, express or implied, including but not limited to the warranties of merchantability, fitness for a particular purpose and noninfringement. In no event shall the authors or copyright holders be liable for any claim, damages or other liability, whether in an action of contract, tort or otherwise, arising from, out of or in connection with the software or the use or other dealings in the software.

## redux-immutable

Copyright (c) 2016, Gajus Kuizinas (http://gajus.com/). All rights reserved.

Redistribution and use in source and binary forms, with or without modification, are permitted provided that the following conditions are met:

- Redistributions of source code must retain the above copyright notice, this list of conditions and the following disclaimer.
- Redistributions in binary form must reproduce the above copyright notice, this list of conditions and the following disclaimer in the documentation and/or other materials provided with the distribution.
- Neither the name of the Gajus Kuizinas (http://gajus.com/) nor the names of its contributors may be used to endorse or promote products derived from this software without specific prior written permission.

This software is provided by the copyright holders and contributors "as is" and any express or implied warranties, including, but not limited to, the implied warranties of merchantability and fitness for a particular purpose are disclaimed. In no event shall the copyright owner or contributors be liable for any direct, indirect, incidental, special, exemplary, or consequential damages (including, but not limited to, procurement of

substitute goods or services; loss of use, data, or profits; or business interruption) however caused and on any theory of liability, whether in contract, strict liability, or tort (including negligence or otherwise) arising in any way out of the use of this software, even if advised of the possibility of such damage.

## redux-logger

Copyright (c) 2016 Eugene Rodionov

Permission is hereby granted, free of charge, to any person obtaining a copy of this software and associated documentation files (the "Software"), to deal in the Software without restriction, including without limitation the rights to use, copy, modify, merge, publish, distribute, sublicense, and/or sell copies of the Software, and to permit persons to whom the Software is furnished to do so, subject to the following conditions:

The above copyright notice and this permission notice shall be included in all copies or substantial portions of the Software.

The software is provided "as is", without warranty of any kind, express or implied, including but not limited to the warranties of merchantability, fitness for a particular purpose and noninfringement. In no event shall the authors or copyright holders be liable for any claim, damages or other liability, whether in an action of contract, tort or otherwise, arising from, out of or in connection with the software or the use or other dealings in the software.

## redux-persist

The MIT License (MIT)

Copyright (c) 2015-present Zack Story

Permission is hereby granted, free of charge, to any person obtaining a copy of this software and associated documentation files (the "Software"), to deal in the Software without restriction, including without limitation the rights to use, copy, modify, merge, publish, distribute, sublicense, and/or sell copies of the Software, and to permit persons to whom the Software is furnished to do so, subject to the following conditions:

The above copyright notice and this permission notice shall be included in all copies or substantial portions of the Software.

## redux-persist-filesystem-storage

MIT License

Copyright (c) 2018 Rob Walker

Permission is hereby granted, free of charge, to any person obtaining a copy of this software and associated documentation files (the "Software"), to deal in the Software without restriction, including without limitation the rights to use, copy, modify, merge, publish, distribute, sublicense, and/or sell copies of the Software, and to permit persons to whom the Software is furnished to do so, subject to the following conditions:

The above copyright notice and this permission notice shall be included in all copies or substantial portions of the Software.

The software is provided "as is", without warranty of any kind, express or implied, including but not limited to the warranties of merchantability, fitness for a particular purpose and noninfringement. In no event shall the authors or copyright holders be liable for any claim, damages or other liability, whether in an action of contract, tort or otherwise, arising from, out of or in connection with the software or the use or other dealings in the software.

## redux-persist-immutable

The MIT License (MIT)

Copyright (c) 2016 Stephane Rufer

Permission is hereby granted, free of charge, to any person obtaining a copy of this software and associated documentation files (the "Software"), to deal in the Software without restriction, including without limitation the rights to use, copy, modify, merge, publish, distribute, sublicense, and/or sell copies of the Software, and to permit persons to whom the Software is furnished to do so, subject to the following conditions:

The above copyright notice and this permission notice shall be included in all copies or substantial portions of the Software.

## redux-thunk

The MIT License (MIT)

Copyright (c) 2015 Dan Abramov

Permission is hereby granted, free of charge, to any person obtaining a copy of this software and associated documentation files (the "Software"), to deal in the Software without restriction, including without limitation the rights to use, copy, modify, merge, publish, distribute, sublicense, and/or sell copies of the Software, and to permit persons to whom the Software is furnished to do so, subject to the following conditions:

The above copyright notice and this permission notice shall be included in all copies or substantial portions of the Software.

The software is provided "as is", without warranty of any kind, express or implied, including but not limited to the warranties of merchantability, fitness for a particular purpose and noninfringement. In no event shall the authors or copyright holders be liable for any claim, damages or other liability, whether in an action of contract, tort or otherwise, arising from, out of or in connection with the software or the use or other dealings in the software.

## regenerator

MIT License

Copyright (c) 2014-present, Facebook, Inc.

Permission is hereby granted, free of charge, to any person obtaining a copy of this software and associated documentation files (the "Software"), to deal in the Software without restriction, including without limitation the rights to use, copy, modify, merge, publish, distribute, sublicense, and/or sell copies of the Software, and to permit persons to whom the Software is furnished to do so, subject to the following conditions:

The above copyright notice and this permission notice shall be included in all copies or substantial portions of the Software.

### rn-fetch-blob

#### MIT License

Copyright (c) 2017 xeiyan@gmail.com

Permission is hereby granted, free of charge, to any person obtaining a copy of this software and associated documentation files (the "Software"), to deal in the Software without restriction, including without limitation the rights to use, copy, modify, merge, publish, distribute, sublicense, and/or sell copies of the Software, and to permit persons to whom the Software is furnished to do so, subject to the following conditions:

The above copyright notice and this permission notice shall be included in all copies or substantial portions of the Software.

The software is provided "as is", without warranty of any kind, express or implied, including but not limited to the warranties of merchantability, fitness for a particular purpose and noninfringement. In no event shall the authors or copyright holders be liable for any claim, damages or other liability, whether in an action of contract, tort or otherwise, arising from, out of or in connection with the software or the use or other dealings in the software.

## text-encoding

The encoding indexes, algorithms, and many comments in the code derive from the Encoding Standard https://encoding.spec.whatwg.org/

Otherwise...

This is free and unencumbered software released into the public domain. Anyone is free to copy, modify, publish, use, compile, sell, or distribute this software, either in source code form or as a compiled binary, for any purpose, commercial or non-commercial, and by any means.

In jurisdictions that recognize copyright laws, the author or authors of this software dedicate any and all copyright interest in the software to the public domain. We make this dedication for the benefit of the public at large and to the detriment of our heirs and successors. We intend this dedication to be an overt act of relinquishment in perpetuity of all present and future rights to this software under copyright law.

The software is provided "as is", without warranty of any kind, express or implied, including but not limited to the warranties of merchantability, fitness for a particular purpose and noninfringement. In no event shall the authors or copyright holders be liable for any claim, damages or other liability, whether in an action of contract, tort or otherwise, arising from, out of or in connection with the software or the use or other dealings in the software.

For more information, please refer to <a href="http://unlicense.org/">http://unlicense.org/</a>

# transit-immutable-js

The MIT License (MIT)

Copyright (c) 2015 Glen Mailer

Permission is hereby granted, free of charge, to any person obtaining a copy of this software and associated documentation files (the "Software"), to deal in the Software without restriction, including without limitation the rights to use, copy, modify, merge, publish, distribute, sublicense, and/or sell copies of the Software, and to permit persons to whom the Software is furnished to do so, subject to the following conditions:

The above copyright notice and this permission notice shall be included in all copies or substantial portions of the Software.

The software is provided "as is", without warranty of any kind, express or implied, including but not limited to the warranties of merchantability, fitness for a particular purpose and noninfringement. In no event shall the authors or copyright holders be liable for any claim, damages or other liability, whether in an action of contract, tort or otherwise, arising from, out of or in connection with the software or the use or other dealings in the software.

# uglify-es

UglifyJS is released under the BSD license:

Copyright 2012-2013 (c) Mihai Bazon <mihai.bazon@gmail.com>

Redistribution and use in source and binary forms, with or without modification, are permitted provided that the following conditions are met:

- Redistributions of source code must retain the above copyright notice, this list of conditions and the following disclaimer.
- Redistributions in binary form must reproduce the above copyright notice, this list of
  conditions and the following disclaimer in the documentation and/or other materials
  provided with the distribution.

This software is provided by the copyright holders and contributors "as is" and any express or implied warranties, including, but not limited to, the implied warranties of merchantability and fitness for a particular purpose are disclaimed. In no event shall the copyright owner or contributors be liable for any direct, indirect, incidental, special, exemplary, or consequential damages (including, but not limited to, procurement of substitute goods or services; loss of use, data, or profits; or business interruption) however caused and on any theory of liability, whether in contract, strict liability, or tort (including negligence or otherwise) arising in any way out of the use of this software, even if advised of the possibility of such damage.

# zxing.net

Apache License

Version 2.0, January 2004

http://www.apache.org/licenses/

TERMS AND CONDITIONS FOR USE, REPRODUCTION, AND DISTRIBUTION

1. Definitions.

"License" shall mean the terms and conditions for use, reproduction, and distribution as defined by Sections 1 through 9 of this document.

"Legal Entity" shall mean the union of the acting entity and all other entities that control, are controlled by, or are under common control with that entity. For the purposes of this definition, "control" means (i) the power, direct or indirect, to cause the direction or management of such entity, whether by contract or otherwise, or (ii) ownership of fifty percent (50%) or more of the outstanding shares, or (iii) beneficial ownership of such entity.

"You" (or "Your") shall mean an individual or Legal Entity exercising permissions granted by this License.

"Source" form shall mean the preferred form for making modifications, including but not limited to software source code, documentation source, and configuration files.

"Object" form shall mean any form resulting from mechanical transformation or translation of a Source form, including but not limited to compiled object code, generated documentation, and conversions to other media types.

"Work" shall mean the work of authorship, whether in Source or Object form, made available under the License, as indicated by a copyright notice that is included in or attached to the work (an example is provided in the Appendix below).

"Derivative Works" shall mean any work, whether in Source or Object form, that is based on (or derived from) the Work and for which the editorial revisions, annotations, elaborations, or other modifications represent, as a whole, an original work of authorship. For the purposes of this License, Derivative Works shall not include works that remain separable from, or merely link (or bind by name) to the interfaces of, the Work and Derivative Works thereof.

"Contribution" shall mean any work of authorship, including the original version of the Work and any modifications or additions to that Work or Derivative Works thereof, that is intentionally submitted to Licensor for inclusion in the Work by the copyright owner or by an individual or Legal Entity authorized to submit on behalf of the copyright owner. For the purposes of this definition, "submitted" means any form of electronic, verbal, or written communication sent to the Licensor or its representatives, including but not limited to communication on electronic mailing lists, source code control systems, and issue tracking systems that are managed by, or on behalf of, the Licensor for the purpose of discussing and improving the Work, but excluding communication that is conspicuously marked or otherwise designated in writing by the copyright owner as "Not a Contribution."

"Contributor" shall mean Licensor and any individual or Legal Entity on behalf of whom a Contribution has been received by Licensor and subsequently incorporated within the Work.

- 2. Grant of Copyright License. Subject to the terms and conditions of this License, each Contributor hereby grants to You a perpetual, worldwide, non-exclusive, no-charge, royalty-free, irrevocable copyright license to reproduce, prepare Derivative Works of, publicly display, publicly perform, sublicense, and distribute the Work and such Derivative Works in Source or Object form.
- 3. Grant of Patent License. Subject to the terms and conditions of this License, each Contributor hereby grants to You a perpetual, worldwide, non-exclusive, no-charge, royalty-free, irrevocable (except as stated in this section) patent license to make, have made, use, offer to sell, sell, import, and otherwise transfer the Work, where such license applies only to those patent claims licensable by such Contributor that are necessarily infringed by their Contribution(s) alone or by combination of their Contribution(s) with the Work to which such Contribution(s) was submitted. If You institute patent litigation against any entity (including a cross-claim or counterclaim in a lawsuit) alleging that the Work or a Contribution incorporated within the Work constitutes direct or contributory patent infringement, then any patent licenses granted to You under this License for that Work shall terminate as of the date such litigation is filed.
- 4. Redistribution. You may reproduce and distribute copies of the Work or Derivative Works thereof in any medium, with or without modifications, and in Source or Object form, provided that You meet the following conditions:
- 1. You must give any other recipients of the Work or Derivative Works a copy of this License; and
- 2. You must cause any modified files to carry prominent notices stating that You changed the files; and
- 3. You must retain, in the Source form of any Derivative Works that You distribute, all copyright, patent, trademark, and attribution notices from the Source form of the Work, excluding those notices that do not pertain to any part of the Derivative Works; and
- 4. If the Work includes a "NOTICE" text file as part of its distribution, then any Derivative Works that You distribute must include a readable copy of the attribution notices contained within such NOTICE file, excluding those notices that do not pertain to any part of the Derivative Works, in at least one of the following places: within a NOTICE text file distributed as part of the Derivative Works; within the Source form or documentation, if provided along with the Derivative Works; or, within a display generated by the Derivative Works, if and wherever such third-party notices normally appear. The contents of the NOTICE file are for informational purposes only and do not modify the License. You may add Your own attribution notices within Derivative Works that You distribute, alongside or as an addendum to the NOTICE text from the Work, provided that such additional attribution notices cannot be construed as modifying the License.

You may add Your own copyright statement to Your modifications and may provide additional or different license terms and conditions for use, reproduction, or distribution of Your modifications, or for any such Derivative Works as a whole, provided Your use, reproduction, and distribution of the Work otherwise complies with the conditions stated in this License.

5. Submission of Contributions. Unless You explicitly state otherwise, any Contribution intentionally submitted for inclusion in the Work by You to the Licensor shall be under

the terms and conditions of this License, without any additional terms or conditions. Notwithstanding the above, nothing herein shall supersede or modify the terms of any separate license agreement you may have executed with Licensor regarding such Contributions.

- 6. Trademarks. This License does not grant permission to use the trade names, trademarks, service marks, or product names of the Licensor, except as required for reasonable and customary use in describing the origin of the Work and reproducing the content of the NOTICE file.
- 7. Disclaimer of Warranty. Unless required by applicable law or agreed to in writing, Licensor provides the Work (and each Contributor provides its Contributions) on an "AS IS" BASIS, WITHOUT WARRANTIES OR CONDITIONS OF ANY KIND, either express or implied, including, without limitation, any warranties or conditions of TITLE, NON-INFRINGEMENT, MERCHANTABILITY, or FITNESS FOR A PARTICULAR PURPOSE. You are solely responsible for determining the appropriateness of using or redistributing the Work and assume any risks associated with Your exercise of permissions under this License.
- 8. Limitation of Liability. In no event and under no legal theory, whether in tort (including negligence), contract, or otherwise, unless required by applicable law (such as deliberate and grossly negligent acts) or agreed to in writing, shall any Contributor be liable to You for damages, including any direct, indirect, special, incidental, or consequential damages of any character arising as a result of this License or out of the use or inability to use the Work (including but not limited to damages for loss of goodwill, work stoppage, computer failure or malfunction, or any and all other commercial damages or losses), even if such Contributor has been advised of the possibility of such damages.
- 9. Accepting Warranty or Additional Liability. While redistributing the Work or Derivative Works thereof, You may choose to offer, and charge a fee for, acceptance of support, warranty, indemnity, or other liability obligations and/or rights consistent with this License. However, in accepting such obligations, You may act only on Your own behalf and on Your sole responsibility, not on behalf of any other Contributor, and only if You agree to indemnify, defend, and hold each Contributor harmless for any liability incurred by, or claims asserted against, such Contributor by reason of your accepting any such warranty or additional liability.

#### **END OF TERMS AND CONDITIONS**

APPENDIX: How to apply the Apache License to your work.

To apply the Apache License to your work, attach the following boilerplate notice, with the fields enclosed by brackets "[]" replaced with your own identifying information. (Don't include the brackets!) The text should be enclosed in the appropriate comment syntax for the file format. We also recommend that a file or class name and description of purpose be included on the same "printed page" as the copyright notice for easier identification within third-party archives.

Copyright [yyyy] [name of copyright owner]

Licensed under the Apache License, Version 2.0 (the "License"); you may not use this file except in compliance with the License. You may obtain a copy of the License at

#### http://www.apache.org/licenses/LICENSE-2.0

Unless required by applicable law or agreed to in writing, software distributed under the License is distributed on an "AS IS" BASIS, WITHOUT WARRANTIES OR CONDITIONS OF ANY KIND, either express or implied. See the License for the specific language governing permissions and limitations under the License.

# Index

| A                                                                                                    |        | Group view                  | 37 |
|----------------------------------------------------------------------------------------------------|--------|-----------------------------|----|
| Abnormal reading                                                                                                    |        | H                           |    |
| The state of the state of the s |        | Home view                   |    |
| <b>D</b>                                                                                                    |        | About                       |    |
| В                                                                                                    |        | Connect                     |    |
|                                                                                                    |        | Context menu                |    |
| Barcode reader                                                                                                    | 29     | Demo mode                   |    |
| Beamex CWSI                                                                                                    | 6      | Main Menu                   |    |
| Beamex Sync                                                                                                    | 6      | Mobile Security Plus        |    |
| 3utton                                                                                                    |        | •                           |    |
| Advance                                                                                                    | 33     | Settings                    |    |
| Back                                                                                                    | 33     | Sign out                    |    |
| Graph toggle                                                                                                    | 33     | Support                     |    |
| Grouping tool                                                                                                    |        | Tools                       | 28 |
| Notes                                                                                                    |        |                             |    |
| References                                                                                                    |        |                             |    |
| Skip point                                                                                                    |        | •                           |    |
| Undo                                                                                                    |        | Installation                | 6  |
| Weight set                                                                                                    |        | Installation                |    |
| weight set                                                                                                    |        | Instrument list             |    |
|                                                                                                    |        | Introduction                | 4  |
| C                                                                                                    |        |                             |    |
|                                                                                                    |        |                             |    |
| Calibrating                                                                                                    |        | _                           |    |
| Standard Instruments                                                                                                    |        | Longuago                    | 20 |
| Switches                                                                                                    |        | Language                    |    |
| Weighing Instruments                                                                                                    |        | Login Problems              | 13 |
|                                                                                                    |        |                             |    |
| Calibration history window                                                                                                    |        | M                           |    |
| Calibration results                                                                                                    |        | IVI                         |    |
| Calibration run                                                                                                    |        | Maintananae inanaetian      | 40 |
| Check status                                                                                                    |        | Maintenance inspection      |    |
| Fail                                                                                                    |        | Mobile Security Plus        |    |
| Pass                                                                                                    |        | Login                       | 11 |
| Skip                                                                                                    |        |                             |    |
| Checklist run                                                                                                    | 48, 52 | N                           |    |
| Checklist Run                                                                                                    | 32     |                             |    |
| Common features                                                                                                    |        | No and a location of        | 25 |
| Entering readings                                                                                                    | 35     | Numeric keypad              | 35 |
| Notes                                                                                                    | 35     |                             |    |
| Notes and calibration history                                                                                                    |        | Q                           |    |
| Pausing a calibration                                                                                                    |        | <b>Q</b>                    |    |
| CWSI                                                                                                    |        | QR Code                     | 20 |
| Client                                                                                                    |        | QR Code                     | 29 |
| Server                                                                                                    |        |                             |    |
| CWSI Architecture                                                                                                    |        | R                           |    |
| 5 V G1 7 (10) (10) (10) (10)                                                                                                    |        | TX .                        |    |
| _                                                                                                    |        | References                  | 30 |
| <b>E</b>                                                                                                    |        | Result window               |    |
|                                                                                                    |        | NGSUIL WITIUUW              | 32 |
| Environment data                                                                                                    | 52     |                             |    |
| Environment units                                                                                                    |        | S                           |    |
|                                                                                                    |        |                             |    |
|                                                                                                    |        | Send/Receive window         | 61 |
| G                                                                                                    |        | Server address              |    |
| _                                                                                                    |        |                             |    |
| Google play                                                                                                    | 6      | Service Connection Settings |    |
| Graph view                                                                                                    | 42     | Supported barcode types     | 29 |

| Supported instrument types        | . 4      |
|-----------------------------------|----------|
| Т                                 |          |
| Troubleshooting  CMX  CWSI server | 66       |
| U                                 |          |
| Unstable reading                  | 35<br>18 |
| W                                 |          |
| Work order number                 | 27       |